# **BENUTZERHANDBUCH**

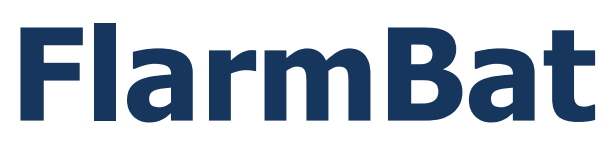

Tragbares PowerFarm-Gerät

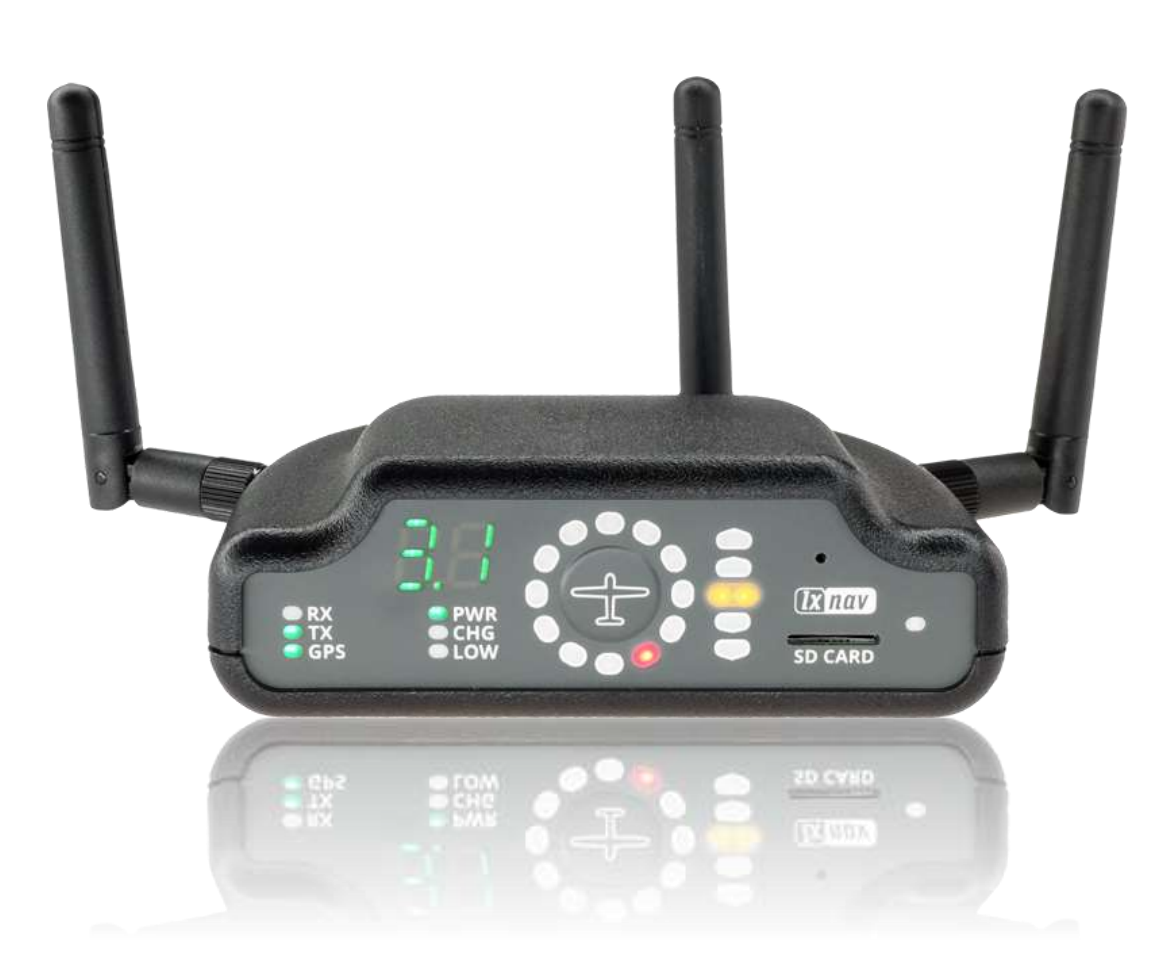

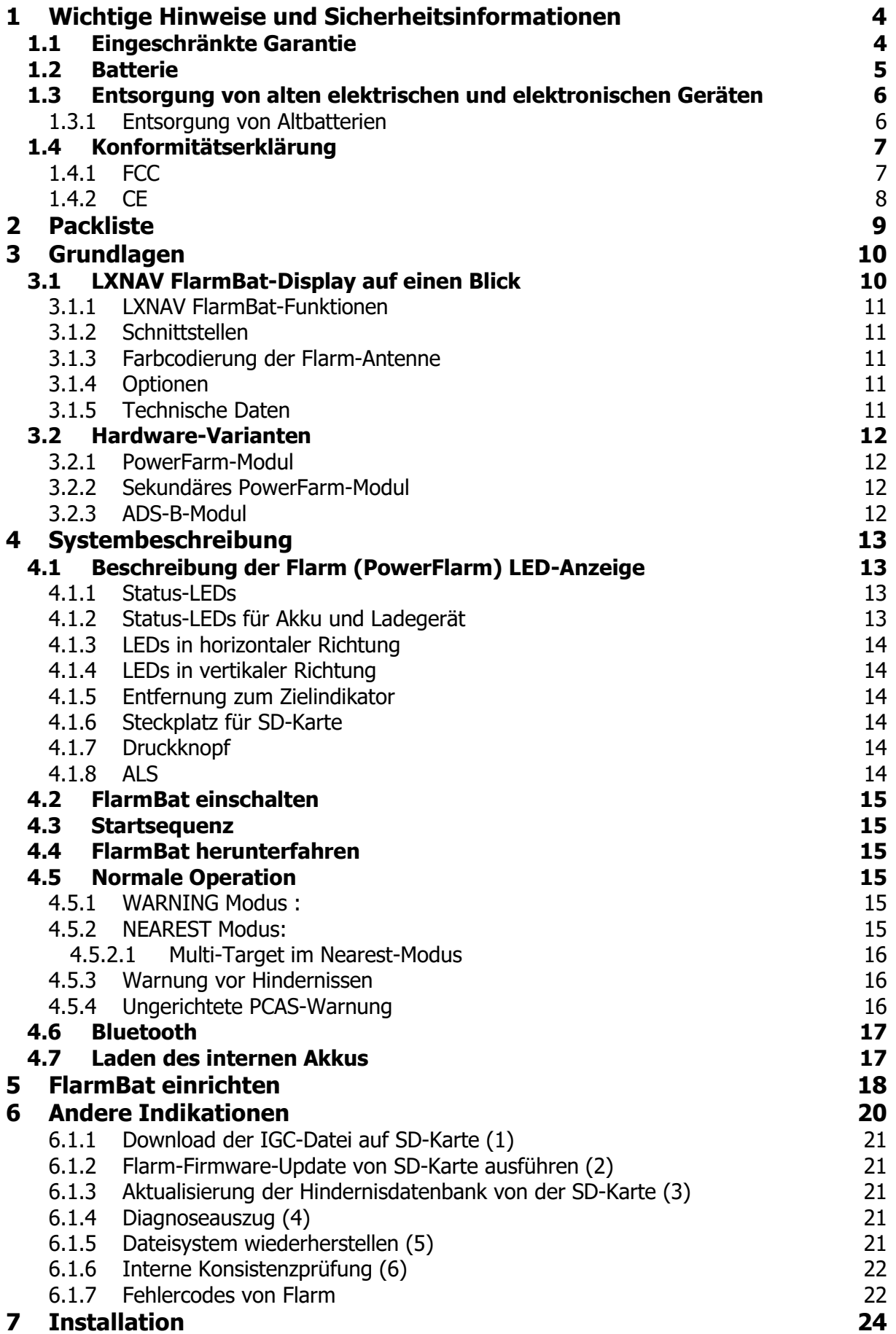

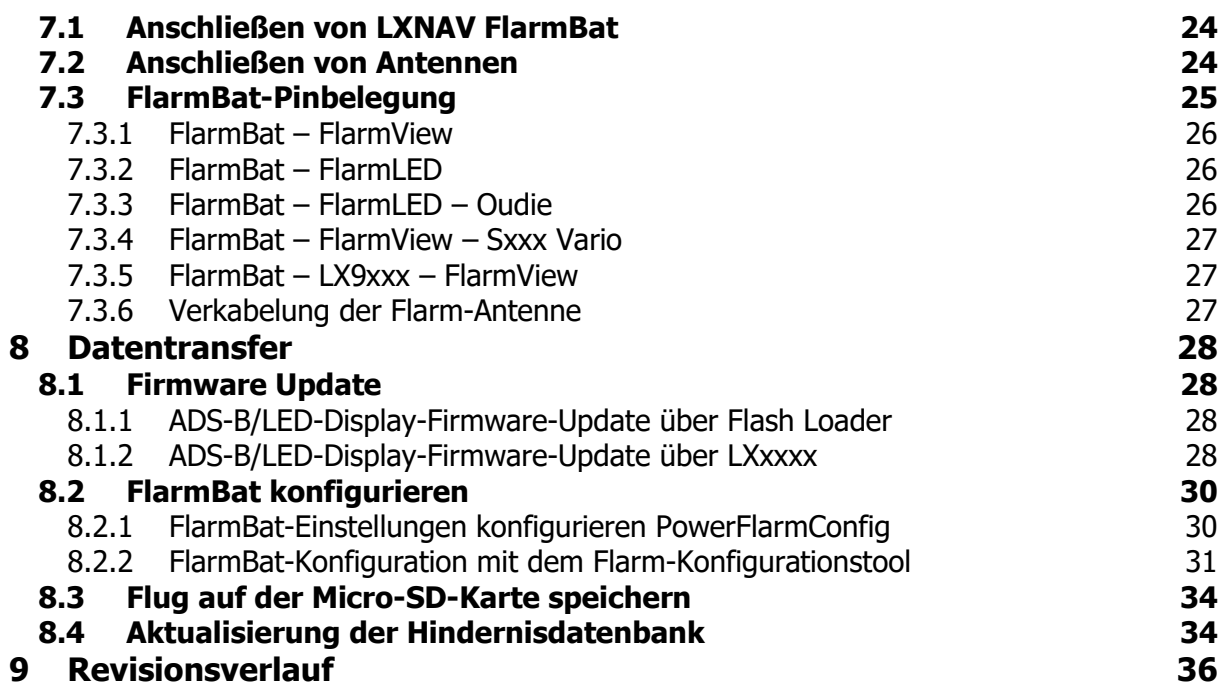

## <span id="page-3-0"></span>**1 Wichtige Hinweise und Sicherheitsinformationen**

Lesen Sie alle Sicherheitsinformationen, bevor Sie das Gerät verwenden, um eine sichere und ordnungsgemäße Verwendung zu gewährleisten.

Das LXNAV-System ist nur für die VFR-Nutzung als Hilfsmittel für eine umsichtige Navigation konzipiert. Alle Informationen dienen nur als Referenz. Gelände-, Flugplatz- und Luftraumdaten werden nur als Hilfe zur Situationserfassung bereitgestellt.

Die Informationen in diesem Dokument können ohne Vorankündigung geändert werden. LXNAV behält sich das Recht vor, seine Produkte zu ändern oder zu verbessern und Änderungen am Inhalt dieses Materials vorzunehmen, ohne verpflichtet zu sein, Personen oder Organisationen über solche Änderungen oder Verbesserungen zu informieren.

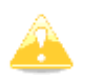

Ein gelbes Dreieck kennzeichnet Teile des Handbuchs, die sehr aufmerksam gelesen werden sollten und die für die Bedienung des Systems wichtig sind.

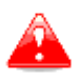

Hinweise mit einem roten Dreieck beschreiben Vorgänge, die kritisch sind und zu Datenverlust oder anderen kritischen Situationen führen können.

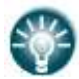

Ein Glühbirnensymbol zeigt an, wenn dem Leser ein nützlicher Hinweis gegeben wird.

#### <span id="page-3-1"></span>**1.1 Eingeschränkte Garantie**

Für dieses LXNAV-Produkt wird für zwei Jahre ab Kaufdatum garantiert, dass es frei von Material- oder Verarbeitungsfehlern ist. Innerhalb dieses Zeitraums wird LXNAV nach eigenem Ermessen alle Komponenten reparieren oder ersetzen, die bei normalem Gebrauch ausfallen. Solche Reparaturen oder Ersatzlieferungen erfolgen für den Kunden kostenlos für Teile und Arbeitsaufwand, vorausgesetzt, dass der Kunde für etwaige Transportkosten verantwortlich ist. Diese Garantie deckt keine Fehler ab, die auf Missbrauch, unsachgemäßen Gebrauch, Unfälle oder nicht autorisierte Änderungen oder Reparaturen zurückzuführen sind. Die Displays von LXNAV-Instrumenten, die durch direktes oder verstärktes Sonnenlicht beschädigt wurden, fallen nicht unter die Garantie.

DIE HIERIN ENTHALTENEN GEWÄHRLEISTUNGEN UND RECHTSMITTEL SIND AUSSCHLIESSLICH UND ANSTELLE ALLER ANDEREN AUSDRÜCKLICHEN ODER STILLSCHWEIGENDEN ODER GESETZLICHEN GEWÄHRLEISTUNGEN, EINSCHLIESSLICH JEGLICHER HAFTUNG, DIE SICH AUS GESETZLICHEN ODER ANDERWEITIGEN GEWÄHRLEISTUNGEN DER MARKTFÄHIGKEIT ODER EIGNUNG FÜR EINEN BESTIMMTEN ZWECK ERGIBT. DIESE GARANTIE VERLEIHT IHNEN BESTIMMTE RECHTE, DIE VON STAAT ZU STAAT UNTERSCHIEDLICH SEIN KÖNNEN.

LXNAV HAFTET IN KEINEM FALL FÜR BEILÄUFIG ENTSTANDENE, SPEZIELLE, INDIREKTE ODER FOLGESCHÄDEN, GLEICH OB SIE AUS DER VERWENDUNG, DEM MISSBRAUCH ODER DER UNMÖGLICHKEIT DER VERWENDUNG DIESES PRODUKTS ODER AUS DEFEKTEN DES PRODUKTS ENTSTEHEN. In einigen Staaten ist der Ausschluss von Neben- oder Folgeschäden nicht zulässig, sodass die oben genannten Einschränkungen möglicherweise nicht auf Sie zutreffen. LXNAV behält sich das ausschließliche Recht vor, das Gerät oder die Software nach eigenem Ermessen zu reparieren oder zu ersetzen oder eine vollständige Rückerstattung des

Kaufpreises anzubieten. SOLCHE RECHTSMITTEL SIND IHRE EINZIGEN UND AUSSCHLIESSLICHEN RECHTSMITTEL BEI EINER VERLETZUNG DER GEWÄHRLEISTUNG.

Um Garantieleistungen in Anspruch zu nehmen, wenden Sie sich an Ihren örtlichen LXNAV-Händler oder direkt an LXNAV.

Februar 2019 © 2019 LXNAV. Alle Rechte vorbehalten.

#### <span id="page-4-0"></span>**1.2 Batterie**

Ein wiederaufladbarer Akku versorgt den FlarmBat mit Energie. Der Akku kann hunderte Male geladen und entladen werden, aber er nutzt sich irgendwann ab. Verwenden Sie nur den zugelassenen Akku und laden Sie Ihren Akku nur mit zugelassenen Ladegeräten auf. Trennen Sie das Ladegerät bei Nichtgebrauch vom Stromnetz und vom Gerät. Lassen Sie einen vollständig aufgeladenen Akku nicht an einem Ladegerät angeschlossen, da ein Überladen seine Lebensdauer verkürzen kann. Wenn er nicht verwendet wird, verliert ein vollständig aufgeladener Akku mit der Zeit seine Ladung. Verwenden Sie den Akku nur für den vorgesehenen Zweck. Verwenden Sie niemals ein beschädigtes Ladegerät oder einen Akku. Wenn der Akkupack falsch behandelt wird, kann der Akkupack platzen, einen Brand oder sogar chemische Verbrennungen verursachen. Beachten Sie die folgenden Vorsichtsmaßnahmen.

- Nicht auseinanderbauen.
- Quetschen Sie den Akku nicht und setzen Sie ihn keinen Erschütterungen oder Gewalteinwirkungen wie Hämmern oder Fallenlassen aus.
- Schließen Sie die Batterie nicht kurz und lassen Sie keine Metallgegenstände mit den Batterieklemmen in Kontakt kommen.
- Nicht hohen Temperaturen über 60 °C (140 °F) aussetzen, z. B. in direktem Sonnenlicht oder in einem in der Sonne geparkten Segelflugzeug.
- Nicht verbrennen.

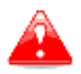

- Handieren Sie nicht mit beschädigten oder auslaufenden Lithium-Ionen-Akkus.
- Laden Sie den Akku unbedingt mit dem mitgelieferten Akkuladegerät oder einem Gerät auf, das den Akkutyp aufladen kann.
- Bewahren Sie den Akku außerhalb der Reichweite von Kleinkindern auf.
- Halten Sie den Akkupack trocken.
- Ersetzen Sie den Akku nur durch den gleichen oder einen gleichwertigen Typ, der von LXNAV empfohlen wird.
- Entsorgen Sie verbrauchte Akkupacks umgehend wie in dieser Anleitung beschrieben.

#### <span id="page-5-0"></span>**1.3 Entsorgung von alten elektrischen und elektronischen Geräten**

#### **(Gültig in der Europäischen Union und anderen europäischen Ländern mit getrennten Sammelsystemen)**

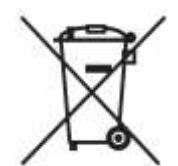

Dieses Symbol auf dem Produkt oder seiner Verpackung weist darauf hin, dass dieses Produkt nicht als Haushaltsabfall behandelt werden darf. Stattdessen ist es an der zuständigen Sammelstelle für das Recycling von Elektro- und Elektronikgeräten abzugeben. Indem Sie sicherstellen, dass dieses Produkt ordnungsgemäß entsorgt wird, tragen Sie dazu bei, mögliche negative Folgen

für die Umwelt und die menschliche Gesundheit zu vermeiden, die andernfalls durch eine unsachgemäße Entsorgung dieses Produkts verursacht werden könnten. Das Recycling von Materialien wird ein Beitrag zur Schonung natürlicher Ressourcen sein. Für weitere Informationen zum Recycling dieses Produkts wenden Sie sich bitte an Ihr örtliches Bürgeramt, Ihren Entsorgungsdienst für Haushaltsabfälle oder das Geschäft, in dem Sie das Produkt gekauft haben.

#### <span id="page-5-1"></span>**1.3.1 Entsorgung von Altbatterien**

#### **(Gültig in der Europäischen Union und anderen europäischen Ländern mit getrennten Sammelsystemen)**

Dieses Symbol auf dem Akku oder der Verpackung weist darauf hin, dass der mit diesem Produkt gelieferte Akku nicht als Hausmüll behandelt werden darf. Indem Sie sicherstellen,

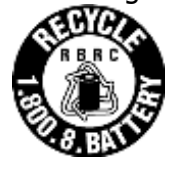

dass diese Batterien ordnungsgemäß entsorgt werden, tragen Sie dazu bei, potenziell negative Folgen für die Umwelt und die menschliche Gesundheit zu vermeiden, die andernfalls durch unsachgemäße Entsorgung der Batterie verursacht werden könnten. Das Recycling der Materialien hilft, natürliche Ressourcen zu schonen. Bei Produkten, die aus Sicherheits-, Leistungs- oder

Datenintegritätsgründen eine dauerhafte Verbindung mit eingebautem Akku erfordern, sollte dieser Akku nur von qualifiziertem Servicepersonal ausgetauscht werden. Um sicherzustellen, dass der Akku ordnungsgemäß behandelt wird, geben Sie das Produkt am Ende seiner Lebensdauer an der zuständigen Sammelstelle für das Recycling von elektrischen und elektronischen Geräten ab. Für alle anderen Batterien Bitte lesen Sie den Abschnitt zum sicheren Entfernen des Akkus aus dem Produkt. Geben Sie die Batterie an der zuständigen Sammelstelle für das Recycling von Altbatterien ab. Für detailliertere Informationen zum Recycling dieses Produkts oder Akkus wenden Sie sich bitte an Ihr örtliches Bürgeramt, Ihren Entsorgungsdienst für Haushaltsabfälle oder das Geschäft, in dem Sie das Produkt gekauft haben.

#### **(Gilt für Kunden in den USA und Kanada)**

Lithium-Ionen-Akkus sind recycelbar. Sie können zum Schutz unserer Umwelt beitragen, indem Sie Ihre gebrauchten Akkus bei der Sammel- und Recyclingstelle in Ihrer Nähe abgeben. Weitere Informationen zum Recycling von wiederaufladbaren Batterien erhalten Sie gebührenfrei unter 1-800-822-8837 oder besuchen Sie un[shttp://www.rbrc.org/](http://www.rbrc.org/)

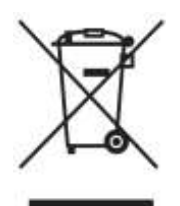

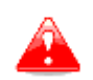

Handhaben Sie keine beschädigten oder auslaufenden Lithium-Ionen-Akkus.

#### <span id="page-6-2"></span><span id="page-6-0"></span>**1.4 Konformitätserklärung**

FC CE

<span id="page-6-1"></span>**1.4.1 FCC**

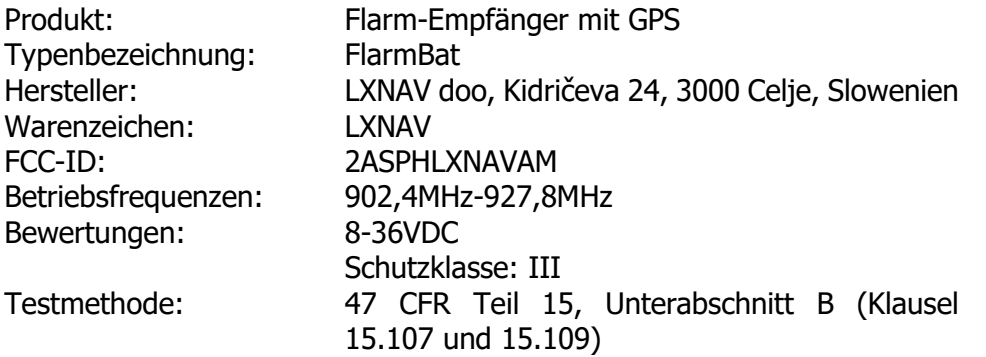

Dieses Gerät entspricht Teil 15 der FCC.

Der Betrieb unterliegt den folgenden zwei Bedingungen: (1) dieses Gerät darf keine schädlichen Interferenzen verursachen, und (2) Dieses Gerät muss alle empfangenen Störungen akzeptieren, einschließlich Störungen, die einen unerwünschten Betrieb verursachen können. Folgende Prüfberichte unterliegen dieser Erklärung:

Prüfberichtsnummer: T251-0588/19 Ausstellungsdatum:8.8.2019

Innerhalb der USA darf das Gerät nur in Transportmitteln wie Flugzeugen oder Kraftfahrzeugen verwendet werden.

Für diese Deklaration ist folgender Importeur verantwortlich:

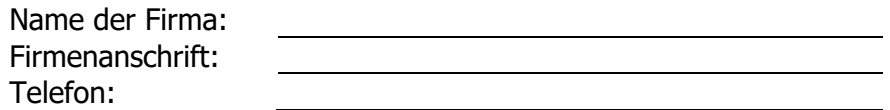

#### <span id="page-7-0"></span>**1.4.2 CE**

# **Konformitätserklärung**

Hiermit erklärt LXNAV doo in alleiniger Verantwortung, dass das folgende Produkt konform ist mit den grundlegenden Anforderungen und anderen relevanten Bestimmungen der Funkanlagenrichtlinie (RED) 2014/53/EU

**Identifizierung des Produkts**

FlarmBAT

Typ: IGC und Nicht-IGC

**Hersteller**

LXNAV doo Kidričeva ulica 24,3000 Celje, Slowenien

**Verwandte Normen**

RED-Richtlinie 2014/53/EU

**Anmerkung**

Das Produkt entspricht den LXNAV-Standards und den Standards, die mit der Richtlinie 2014/53/EU harmonisiert sind:

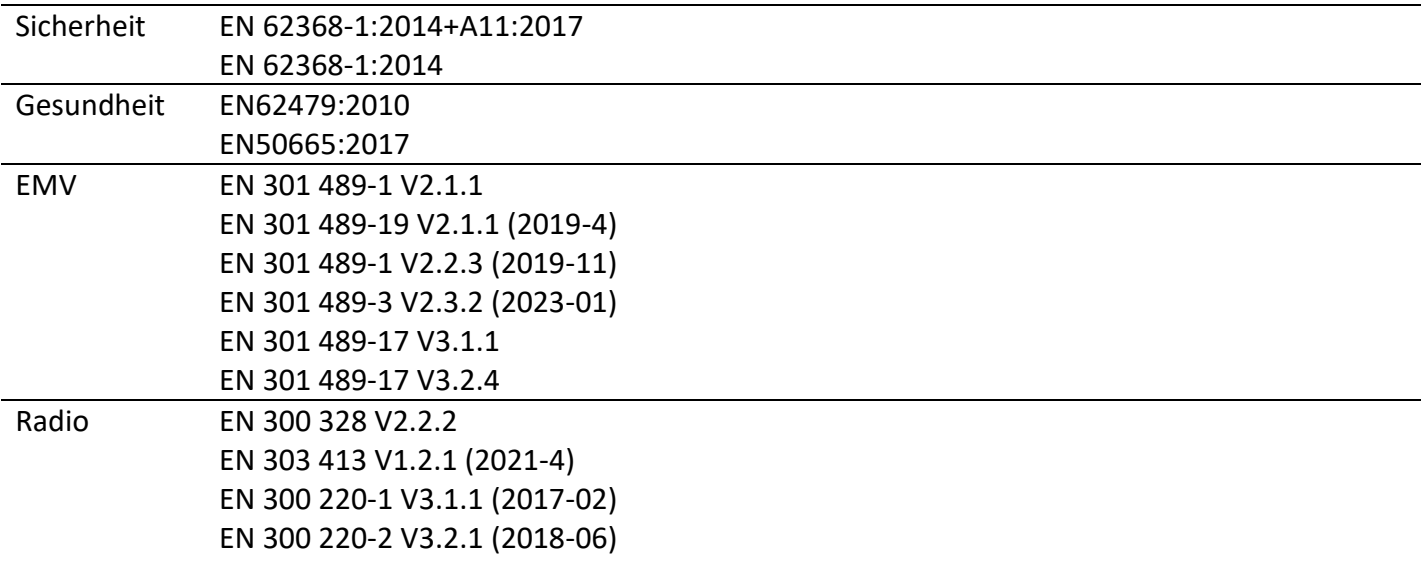

**Celje, 20.03.2023 Unterschriftsberechtigt**

Erazem Polutnik, ced<br>|<br>|<br>|

# <span id="page-8-0"></span>**2 Packliste**

- FlarmBat
- Flarm-Antenne (1)
- 2. Flarm-Antenne optional
- Stromkabel
- ADS-B-Antenne optional
- Micro-SD-Karte mit Handbuch

## <span id="page-9-0"></span>**3 Grundlagen**

#### <span id="page-9-1"></span>**3.1 LXNAV FlarmBat-Display auf einen Blick**

Ein ideales, kompaktes, tragbares Standalone-Gerät für Clubs, das auf der PowerFLARM-Technologie basiert. Es verfügt über eine integrierte FlarmLED-Anzeige, ein integriertes Bluetooth-Modul, das mit Android und iOS funktioniert, einen internen Akku mit bis zu 10 Stunden, ein GPS-Modul und optional einen IGC-Flugschreiber mit internem Drucksensor.

Es ist ein Kollisionsvermeidungsgerät, das sowohl für Segelflugzeuge als auch für andere Teilnehmer in der Luft entwickelt wurde. FLARM® ist weit verbreitet und verfügt über folgende Funktionen:

- Anzeige von Flarm-Verkehr in der Nähe mit optischer und akustischer Warnung vor Annäherung an andere Flugzeuge oder feste Hindernisse (sofern Datenbank installiert wurde)
- Intelligente Bewegungsvorhersage, die Fehlalarme minimiert und das Situationsbewusstsein unterstützt
- Integration mit über 50 kompatiblen Produkten anderer Hersteller (zB PDA Moving Maps) durch [das offene Protokoll für die serielle Schnittstelle](http://www.flarm.com/support/manual/index.html)
- SD-Karte für einfaches Hoch- und Herunterladen, Flugaufzeichnung im IGC-Format und OLC-Zulassung
- basierend auf dem preisgekrönten Original-FLARM®-Design, unterstützt von [FAI,](http://www.flarm.com/news/fai_orleans.pdf) [Regierungskonferenz/OSTIV](http://www.flarm.com/news/ostiv.pdf) und EASA (AM[CTeil 21,](http://www.flarm.com/news/Agency%20Decision%20Part%2021%20-%20Standard%20Parts.pdf)[Teil M\)](http://www.flarm.com/news/Agency%20Decision%20Part%20M%20-%20Standard%20Parts.pdf)
- optional Diamant-Ebene[-IGC-Zulassung](http://www.fai.org/gliding/system/files/flarm-igc.pdf) mit/ohne Motorgeräuschsensor (ENL)
- eine typische Funkreichweite, die mit dem [Online-Funkreichweitenanalysator](http://www.flarm.com/support/analyze/index_en.html) verifiziert werden kann
- leistungsstarkes 72-Kanal-Hochpräzisions-uBlo[xNEO8-GPS-Modul](http://www.u-blox.com/products/lea_4p.html)
- volle Kompatibilität mit einer breiten Palette von Flarm-lizenzierten Produkten
- Betrieb auf einem lizenzfreien Funkband, nicht basierend auf Transpondertechnologie
- Klein [Größe](http://www.flarm.com/support/manual/flarm_drawings.pdf) und einfacher Einbau

FlarmBat ist in 5 Varianten erhältlich:

- 1. FlarmBat mit Flugschreiber (nicht IGC zugelassen), mit aktivierter SAR-Funktion (Search and Rescue).
- 2. FlarmBat mit IGC-zugelassenem Flugschreiber (bis zu Diamanten) und SAR-Funktion
- 3. FlarmBat mit IGC-zugelassenem Flugschreiber (bis zu Diamanten), Motorgeräuschsensor und SAR-Funktion
- 4. RFB zweite Flarm-Antenne (Dual Antenna Diversity) verfügbar für alle Versionen (Non IGC, IGC und IGC ENL)
- 5. ADS-B-Modul als Option

#### <span id="page-10-0"></span>**3.1.1 LXNAV FlarmBat-Funktionen**

- extrem helle zweifarbige LEDs
- Drucktaste auf FlarmLED, um Einstellungen vorzunehmen
- NEAR-Modus-Funktion
- einstellbare Baudrate auf jeder comm. Anschluss
- einstellbare Helligkeit des Bildschirms
- Geringer Stromverbrauch
- Entfernungsanzeige
- Eingebauter Akku für 12 Stunden unabhängigen Betrieb (einschließlich 2. Flarm-Empfänger und ADSB-Empfänger). Ohne ADSB und 2. Flarm-Empfänger auch länger.

#### <span id="page-10-1"></span>**3.1.2 Schnittstellen**

- 2 x Serielle RS232 Ein-/Ausgänge
- Druckknopf
- 12 zweifarbige LEDs für Richtung
- 5 LEDs für vertikalen Winkel
- 3 LEDs für GPS-, Rx- und Tx-Anzeige
- 3 LEDs für Batterie- und Ladestatus
- LED-Abstandsanzeige

#### <span id="page-10-2"></span>**3.1.3 Farbcodierung der Flarm-Antenne**

Rot markierte Antenne ist für Europa (868,2 MHz) Blau markierte Antenne ist für USA, KANADA, Australien (915MHz) Die grün markierte Antenne ist für die USA mit umgekehrter Polarität SMA (915 MHz) – FCCzugelassen

#### <span id="page-10-3"></span>**3.1.4 Optionen**

Ein oder mehrere externe Flarm Displays können angeschlossen werden (FlarmView/FlarmLED)

#### <span id="page-10-4"></span>**3.1.5 Technische Daten**

- Leistungsaufnahme: 8-36 V DC
- Verbrauch: 62mA@12V (750mW) bei voller Batterie
- Verbrauch: 500mA@12V (6W) bei leerem Akku
- Gewicht: 240 g
- Abmessungen: 105 mm x 80 mm x 35 mm
- Betriebstemperatur: -30°C bis +60°C (-22°F bis +140°F)
- Lagertemperatur: -40°C bis +80°C (-40°F bis +176°F)

#### **Flarm**

- Frequenz: SRD860-Band ( $\approx$  868 MHz EU) oder ein ISM-Band ( $\approx$  915 MHz NA) in verschiedenen Teilen der Welt
- Empfangsempfindlichkeit: -110 dBm
- Maximal abgestrahlte Sendeleistung: (EU) 14 dBm (NA): 17 dBm

#### **Bluetooth**

- Frequenz: 2.402 to 2.480 GHz
- Empfangsempfindlichkeit: -90 dBm (klassisch); -92 dBm (LE)
- Maximal abgestrahlte Sendeleistung: 2 dBm (typ.)

#### <span id="page-11-0"></span>**3.2 Hardware-Varianten**

FlarmBat kann in vielen Varianten konfiguriert werden:

- Mit primärem PowerFlarm-Modul (Standard)
- Mit sekundärem PowerFarm-Modul (2 Antennen, optional)
- Mit ADS-B Empfänger (optional)

#### <span id="page-11-1"></span>**3.2.1 PowerFarm-Modul**

Alle FlarmBats haben standardmäßig einen PowerFlarm-Empfänger eingebaut, der Daten von anderen mit PowerFlarm/Flarm ausgestatteten Flugzeugen empfangen kann.

#### <span id="page-11-2"></span>**3.2.2 Sekundäres PowerFarm-Modul**

Ist optional und ist für eine zweite Antenne ausgelegt, die im Boden des Flugzeugs installiert wird. Mit der zweiten Antenne erhält der Benutzer einen viel breiteren Blickwinkel, nicht nur horizontal, sondern auch vertikal.

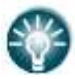

2. PowerFlarm Modul kann in FlarmBats nachgerüstet werden.

#### <span id="page-11-3"></span>**3.2.3 ADS-B-Modul**

Das FlarmBat-Gerät hat die Möglichkeit, ein internes ADS-B-Modul zu haben. Das ADS-B-Modul ist kein Standardbestandteil des FlarmBat, daher müssen Sie bei der Bestellung FlarmBat mit ADSB bestellen.

Mit ADS-B sehen sie den gesamten Verkehr, der mit Mode-S-Transpondern ausgestattet ist.

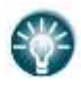

Das ADS-B-Modul kann in FlarmBats nachgerüstet werden.

## Rev Nr. 11 Version 1.18 März 2023

# <span id="page-12-0"></span>**4 Systembeschreibung**

### <span id="page-12-1"></span>**4.1 Beschreibung der Flarm (PowerFlarm) LED-Anzeige**

Es besteht aus 5 Hauptteilen:

- Status-LEDs
- LEDs in horizontaler Richtung
- LEDs in vertikaler Richtung
- Druckknopf
- Piepser
- ALS (Umgebungslichtsensor)

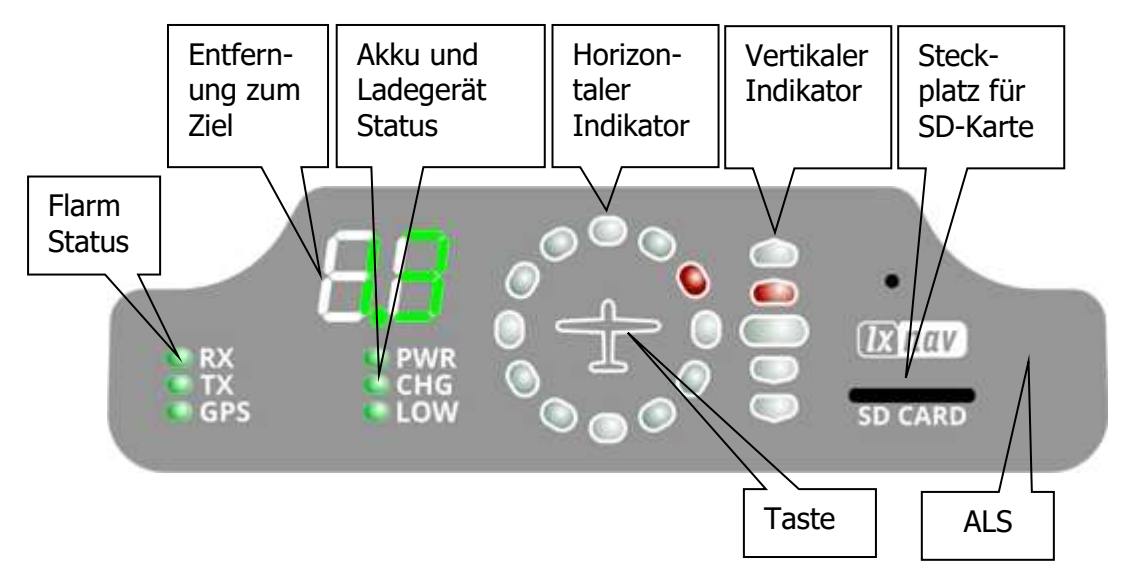

#### <span id="page-12-2"></span>**4.1.1 Status-LEDs**

Status-LEDs zeigen an, ob der PowerFlarm-Empfänger Daten empfängt, Daten überträgt und den GPS-Status anzeigt.

Die RX-Status-LED zeigt an, dass PowerFlarm etwas von anderen Flarm-Geräten empfängt. Die TX-Status-LED zeigt an, dass Flarm Daten überträgt.

Die GPS-Status-LED hat 3 verschiedene Modi:

- Schnell blinkender Modus bedeutet, dass das Flarm Led nichts über den seriellen Bus empfängt (muss wahrscheinlich die richtige Baudrate einstellen).
- Langsames Blinken bedeutet, dass der GPS-Status SCHLECHT ist.
- Dauerlicht bedeutet, dass der GPS-Status in Ordnung ist.

#### <span id="page-12-3"></span>**4.1.2 Status-LEDs für Akku und Ladegerät**

Alle LEDs sind in grüner Farbe.

- **PWR** Die LED leuchtet, wenn das Gerät eingeschaltet ist.
- **CHG** Die LED leuchtet, wenn die interne Batterie geladen wird
- **NIEDRIG** Die LED leuchtet, wenn die interne Batteriespannung niedrig ist

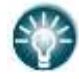

Der interne Akku wird nur geladen, wenn FlarmBat eingeschaltet und an eine externe Stromversorgung angeschlossen ist.

#### <span id="page-13-0"></span>**4.1.3 LEDs in horizontaler Richtung**

Sie sind in gelber oder roter Farbe.

12 horizontale LEDs zeigen die Bedrohungsrichtung an. Beispiel zeigt Bedrohung von vorne rechts (2 Uhr)

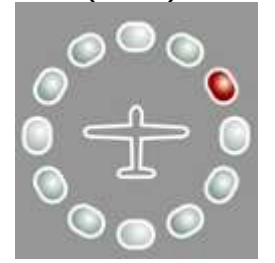

#### <span id="page-13-1"></span>**4.1.4 LEDs in vertikaler Richtung**

Sie sind in gelber Farbe.

LEDs beschreiben den vertikalen Bedrohungswinkel geteilt durch 14°

Das Beispiel zeigt, dass die Bedrohung etwa 14° über uns liegt, die oberste LED-Bedrohung liegt 28° oder höher über uns.

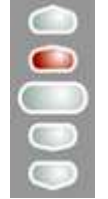

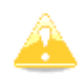

Die Auflösung der vertikalen Anzeige kann im Setup eingestellt werden

#### <span id="page-13-2"></span>**4.1.5 Entfernung zum Zielindikator**

Es ist in grüner Farbe. Im Normalbetrieb zeigt es die Entfernung zum Ziel in Einheiten an, die im Setup-Menü ausgewählt wurden.

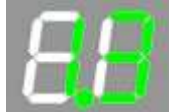

#### <span id="page-13-3"></span>**4.1.6 Steckplatz für SD-Karte**

Die SD-Karte kann für die PowerFlarm-Konfiguration und zum Speichern von Flügen verwendet werden. Wenn die SD-Karte leer ist, werden alle gespeicherten Flüge nach dem Einschalten auf die SD-Karte kopiert.

#### <span id="page-13-4"></span>**4.1.7 Druckknopf**

Mit der Drucktaste können wir die Lautstärke des Signaltons einstellen, den Nahmodus einund ausschalten oder die Anfangseinstellungen des Displays anpassen. Anfangseinstellungen können im Setup konfiguriert werden.

#### <span id="page-13-5"></span>**4.1.8 ALS**

Der Umgebungslichtsensor. Wenn die Helligkeit auf Automatisch eingestellt ist, wird sie abhängig vom Umgebungslichtsensor angepasst. Je mehr Sonnenlicht, desto heller werden die LEDs sein.

#### <span id="page-14-0"></span>**4.2 FlarmBat einschalten**

LXNAV FlarmBat schaltet sich ein, nachdem die Taste gedrückt wurde. Zuerst durchläuft es die Startsequenz mit dem Test aller LEDs und einem kurzen Piepton, zeigt die Version der FlarmBat-Display-Firmware (gelbe horizontale LED zeigt die Hauptversion an, die Entfernungsanzeige zeigt die Nebenversion). Nach einigen Sekunden der Startbildschirme wechselt das Gerät in den normalen Betriebsmodus.

#### <span id="page-14-1"></span>**4.3 Startsequenz**

Halten Sie die Taste zwei Sekunden lang gedrückt.

Die PWR-LED zeigt das Einschalten an. Wenn FlarmBat nicht hochgefahren ist, müssen Sie die Taste länger gedrückt halten oder die interne Batterie ist leer oder die externe Stromversorgung ist nicht vorhanden.

#### <span id="page-14-2"></span>**4.4 FlarmBat herunterfahren**

Durch extrem langes Drücken auf die Taste wird FlarmBat heruntergefahren.

#### <span id="page-14-3"></span>**4.5 Normale Operation**

Im Normalbetrieb können wir durch kurzes Drücken zwischen drei verschiedenen Lautstärken wechseln (Niedrig, Mittel und Hoch). Durch langes Drücken wird der Nahmodus aktiviert oder deaktiviert. Das Umschalten des Modus wird auch optisch durch ein sich bewegendes Licht im Kreis unterstützt. Rotes Lauflicht bedeutet, dass der Nahmodus deaktiviert ist, gelbes Lauflicht bedeutet, dass der Nahmodus aktiviert ist.

#### <span id="page-14-4"></span>**4.5.1 WARNING Modus :**

Der **WARNING Modus** aktiviert eine rot blinkende Diode, wenn ein anderes mit Flarm ausgestattetes Segelflugzeug in der Nähe ist und eine Vorhersage für ein Kollisionsrisiko berechnet wird. Eine akustische Warnung wird ebenfalls ausgeführt. Ein höheres Kollisionsrisiko erhöht die Blinkfrequenz und die Tonfrequenz. Die Warnungen sind in drei Stufen eingeteilt (Details siehe Flarm-Handbuch auf www.flarm.com)

- o Erstes Level ungefähr 18 Sekunden vor der vorhergesagten Kollision
- o Zweite Ebene etwa 13 Sekunden vor der vorhergesagten Kollision
- <span id="page-14-5"></span>o Dritte Ebene etwa 8 Sekunden vor der vorhergesagten Kollision

#### **4.5.2 NEAREST Modus:**

Zeigt die Richtung zum nächsten Segelflugzeug an, dessen Position sich innerhalb der Funkreichweite befindet. Eine gelbe LED leuchtet dauerhaft und es ist kein Ton zu hören. Das Gerät wechselt automatisch in den Warnmodus, wenn die Warnkriterien erfüllt sind, und fährt im NEAREST fort, nachdem das Kollisionsrisiko verschwunden ist.

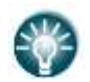

Der Nahmodus funktioniert nur, wenn Sie sich bewegen. Am Boden können Sie das nächste Ziel nicht sehen.

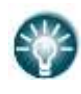

Der Nahmodus kann durch längeres Drücken der Taste während des normalen Betriebs aktiviert oder deaktiviert werden. Die gelbe "fliegende LED" um die horizontale LED-Anzeige zeigt den Nahmodus EIN an, die rote "fliegende LED" um die horizontale LED-Anzeige zeigt den Nahmodus AUS an.

#### <span id="page-15-0"></span>**4.5.2.1 Multi-Target im Nearest-Modus**

Wenn sich mehr als ein Ziel in der Nähe befindet, wird das nächstgelegene Ziel dauerhaft mit gelber LED angezeigt. Alle anderen Ziele blinken gelb. Entfernung und vertikaler Winkel zeigen das nächste Ziel an.

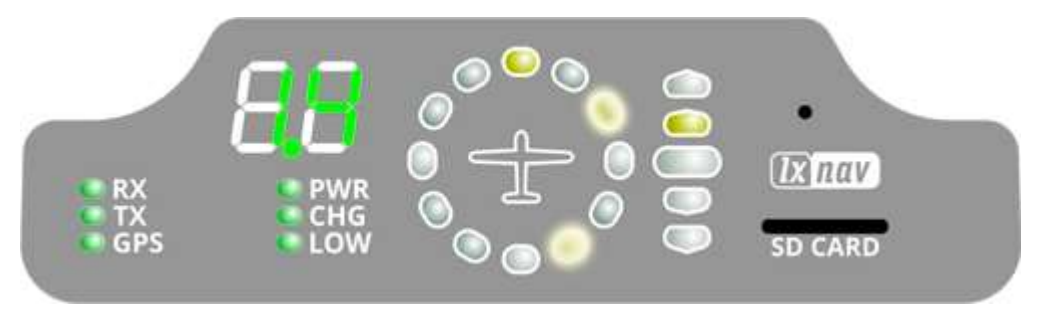

#### <span id="page-15-1"></span>**4.5.3 Warnung vor Hindernissen**

Eine Hinderniswarnung wird aktiviert, wenn ein Hindernis vor dem Flugzeug zu finden ist und eine Kollisionsgefahr vorhergesagt wird. Die Warnung wird mit zwei roten LEDs angezeigt, symmetrisch um die 12-Uhr-LED bei 10 und 2, sie wechseln sich mit denen bei 11 und 1 ab. Je näher wir dem Hindernis kommen, desto häufiger wird der Wechsel.

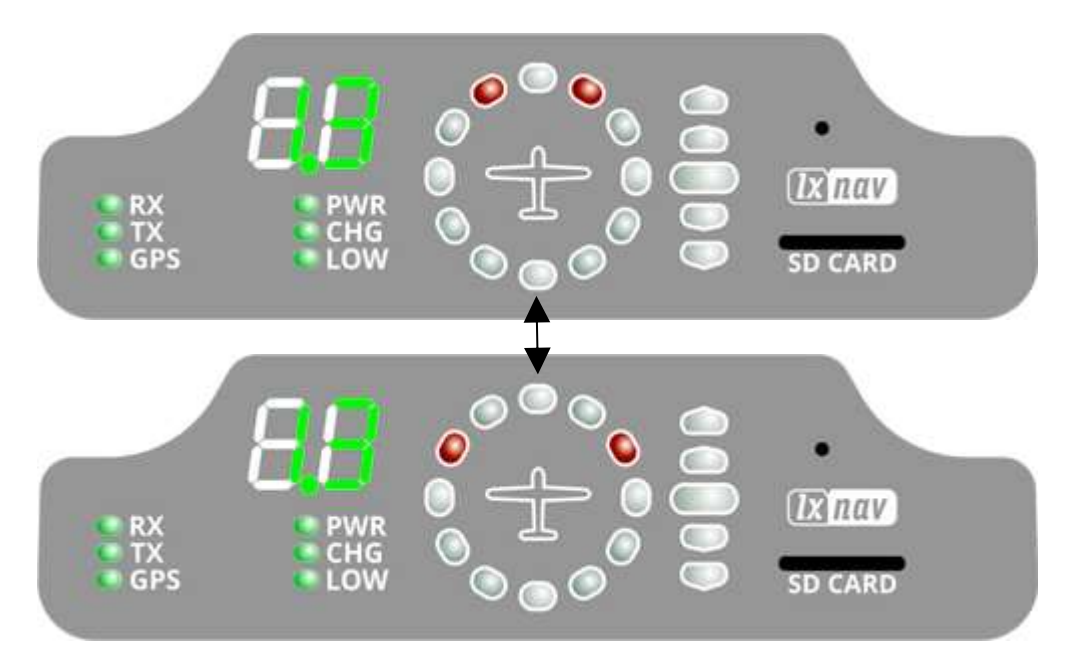

#### <span id="page-15-2"></span>**4.5.4 Ungerichtete PCAS-Warnung**

Wenn die FlarmLED mit einem Gerät verbunden ist, das auch Transpondersignale mit ADS-B-Daten in Flarm-Warnungen übersetzt, erhalten Sie diese in der gleichen Logik wie andere Flarm-Objekte. Transpondersignale ohne ADS-B-Daten enthalten keine Richtung für den Thread, daher erhalten Sie eine ungerichtete Warnung mit folgenden Wechselsignalen:

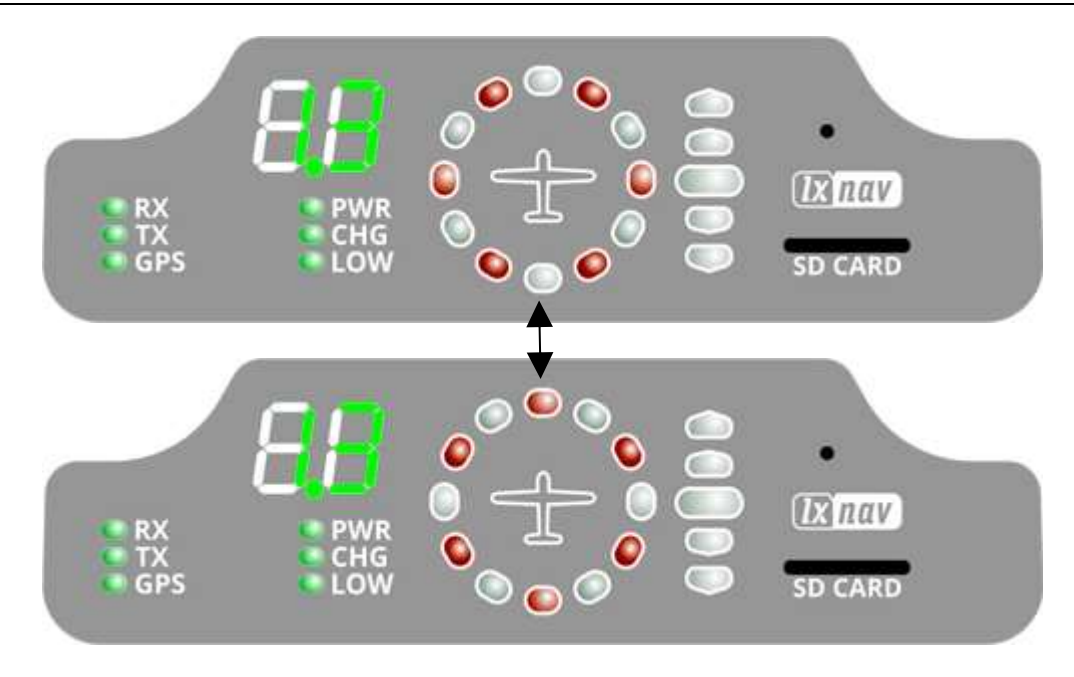

#### <span id="page-16-0"></span>**4.6 Bluetooth**

Um sich über Bluetooth mit dem FlarmBat zu verbinden, müssen Sie auf einem PDA/Smartphone nach Bluetooth-fähigen Geräten in Reichweite suchen. Klicken Sie auf PAIR oder CONNECT, um sich mit dem FlarmBat zu verbinden. Das Gerät wird als LXNAV-FPM (5 stellige Seriennummer) angezeigt. Das Gerät benötigt kein Pairing-Passwort.

Bluetooth ist immer eingeschaltet und kann nicht konfiguriert werden. Zweck von Bluetooth ist es, Flarm-Objekte an das andere Bluetooth-Gerät zu senden. Wenn das Gerät eingeschaltet ist, blinkt die Bluetooth-LED alle 3 Sekunden blau, wenn das Gerät erfolgreich verbunden ist, blinkt es zweimal pro Sekunde.

#### <span id="page-16-1"></span>**4.7 Laden des internen Akkus**

Der interner Akku wird sofort geladen, wenn eine externe Stromversorgung vorhanden ist. Wenn der Akku voll ist, wird der Ladevorgang automatisch beendet. LXNAV bietet ein spezielles Wandladegerät zum Aufladen von FlarmBat an. Der Akku wird nur geladen, wenn das FlarmBat eingeschaltet ist.

## <span id="page-17-0"></span>**5 FlarmBat einrichten**

Wenn wir beim Einschalten die Taste gedrückt halten, wechselt LXNAV FlarmLed in den Setup-Modus, in dem die folgenden Einstellungen angepasst werden können:

- Helligkeit der LEDs
- Lautstärke des Piepser
- Near-Modus
- PCAS-Einstellung
- ADSB-Einstellung
- Einstellung der Einheit

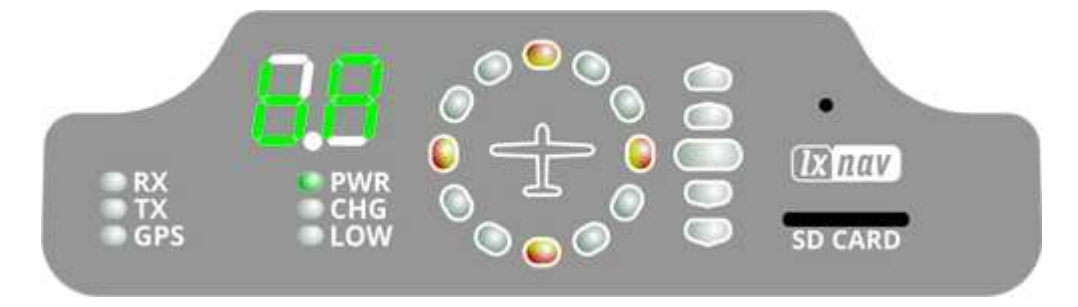

Der Einrichtungsmodus wird durch das folgende horizontale Anzeigebild angezeigt:

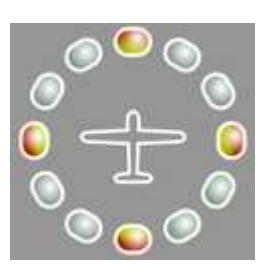

Durch langes Drücken auf die Taste wechseln wir zwischen den verschiedenen Einstellungen. Durch kurzes Drücken wird der Wert für die aktuelle Einstellung geändert.

Die erste (linke) Ziffer zeigt die Einstellung an, die wir einstellen, die zweite Ziffer (rechts) zeigt den Wert dieser Einstellung.

Auf dem Bild unten steht die linke Ziffer für das Zeichen "b", die Rechte für das Zeichen "A".

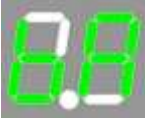

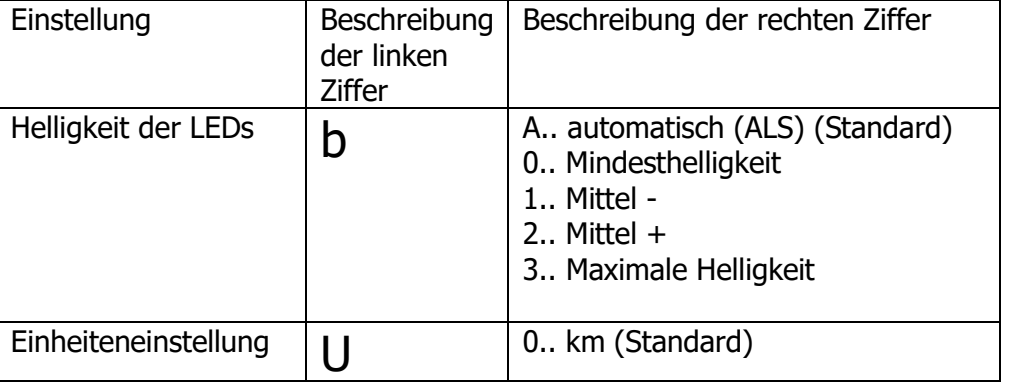

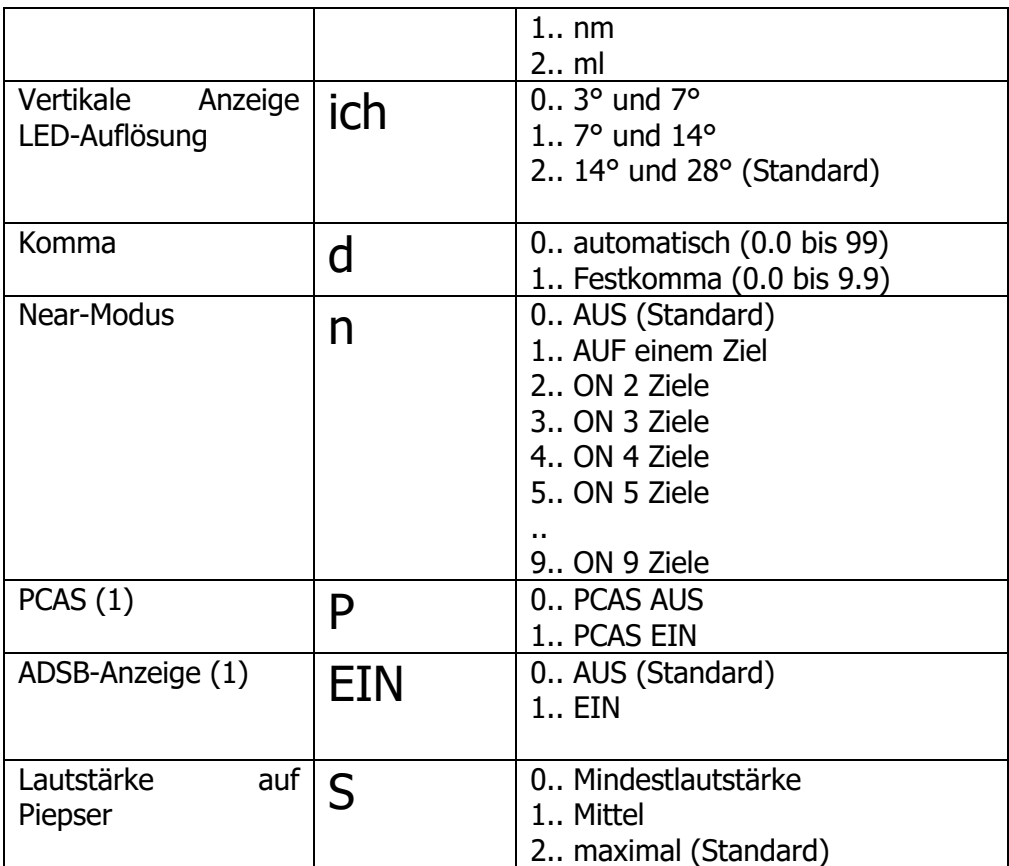

1)Nur verfügbar, wenn ADSB integriert ist

Die ADS-B-Anzeige des Ziels ist nur verfügbar, wenn der NEAR-Modus eingeschaltet ist, ADS-B eingeschaltet ist und kein näherer Flarm-Verkehr verfügbar ist. PCAS-Informationen sind verfügbar, wenn ADS-B auf 2 eingestellt ist, keine Flarm-Warnungen vorhanden sind und kein näherer Verkehr vorhanden ist, was manchmal sehr störend sein kann.

# <span id="page-19-0"></span>**6 Andere Indikationen**

Das FlarmBat Display kann einige weitere Zustände anzeigen.

Die linke Ziffer gibt die Art der Operation an. Der horizontale Indikator zeigt den Fortschritt an.

#### <span id="page-20-0"></span>**6.1.1 Download der IGC-Datei auf SD-Karte (1)**

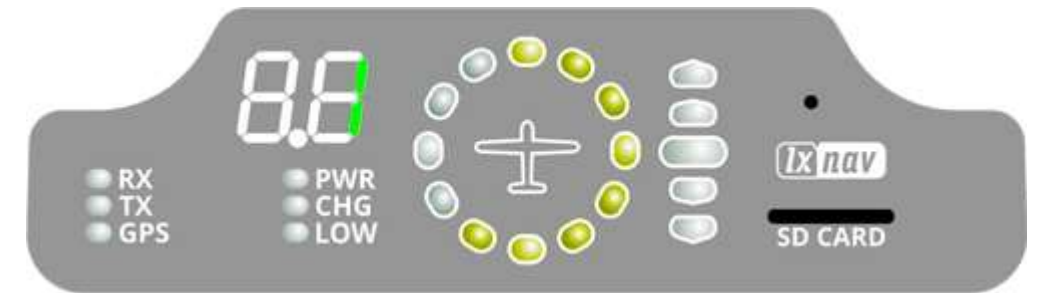

### <span id="page-20-1"></span>**6.1.2 Flarm-Firmware-Update von SD-Karte ausführen (2)**

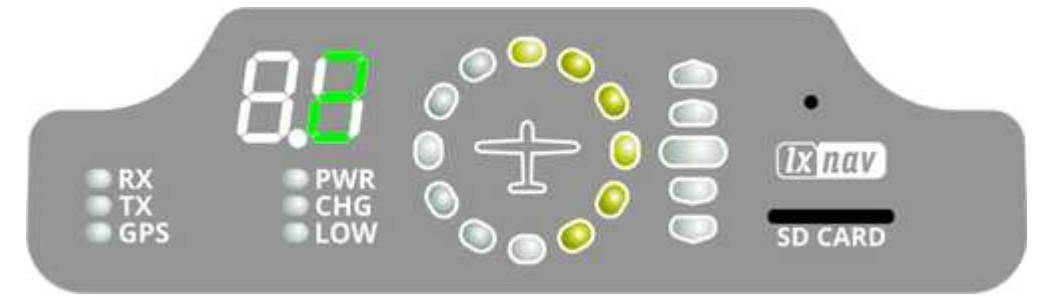

<span id="page-20-2"></span>**6.1.3 Aktualisierung der Hindernisdatenbank von der SD-Karte (3)**

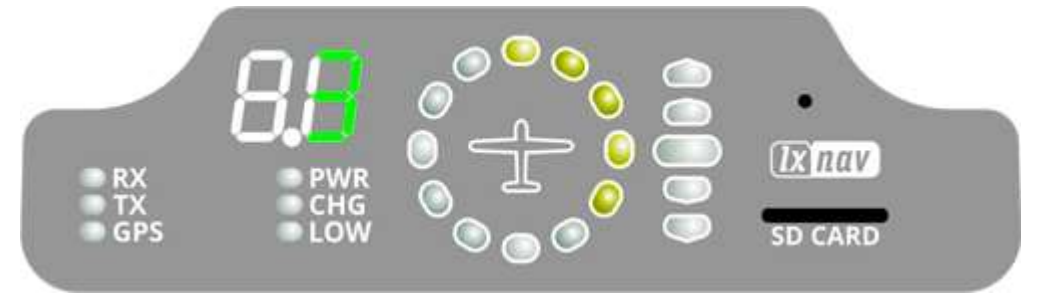

#### <span id="page-20-3"></span>**6.1.4 Diagnoseauszug (4)**

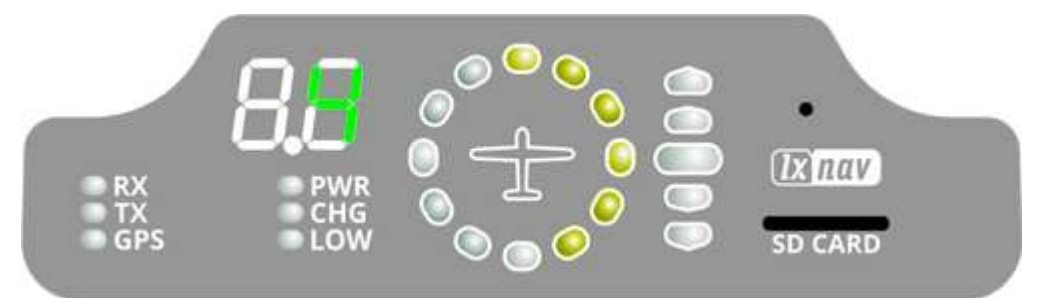

#### <span id="page-20-4"></span>**6.1.5 Dateisystem wiederherstellen (5)**

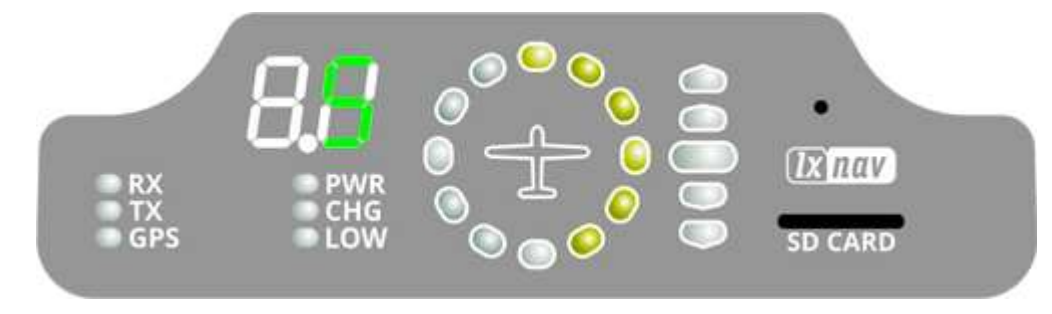

#### <span id="page-21-0"></span>**6.1.6 Interne Konsistenzprüfung (6)**

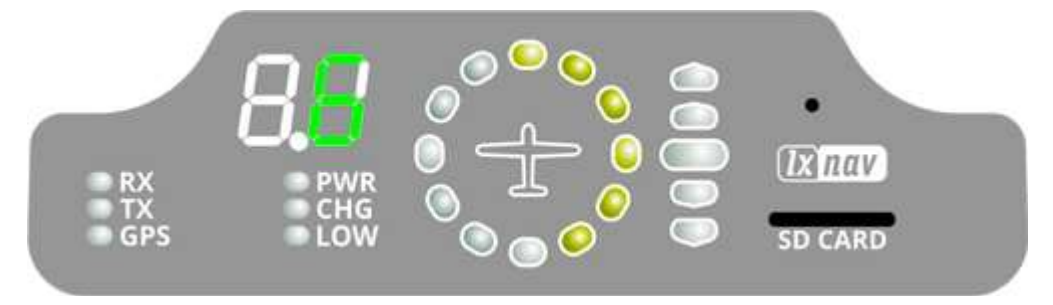

#### <span id="page-21-1"></span>**6.1.7 Fehlercodes von Flarm**

Wenn ein Fehler vorliegt, blinkt die numerische Anzeige mit einem Fehlercode.

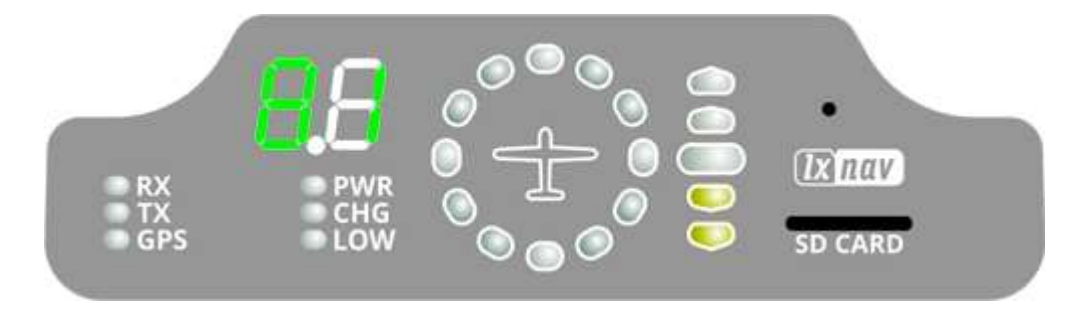

Auf dem Bild unten ist Code 81, was bedeutet, dass keine Hindernisse vorhanden sind.

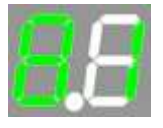

Fehlercodes sind in der folgenden Liste beschrieben.

11 = Firmware abgelaufen (erfordert gültige GPS-Informationen, d.h. es wird in der ersten Minute oder so nach dem Einschalten nicht verfügbar sein)

- 12 = Firmware-Update-Fehler
- $21 = Power (z.B. Spannung < 8V)$
- 22 = UI-Fehler
- 23 = Audiofehler
- 24 = ADC-Fehler
- 25 = SD-Kartenfehler
- 26 = USB-Fehler
- 27 = LED-Fehler
- 28 = EEPROM-Fehler
- 29 = Allgemeiner Hardwarefehler
- 2A = Transponderempfänger Mode-C/S/ADS-B funktionsunfähig
- 2B = EEPROM-Fehler
- 2C = GPIO-Fehler
- 31 = GPS-Kommunikation
- 32 = Konfiguration des GPS-Moduls
- $33 = GPS$ -Antenne
- 41 = HF-Kommunikation

42 = Ein anderes FLARM-Gerät mit derselben Radio-ID wird empfangen. Alarme werden für das betreffende Gerät unterdrückt.

- 43 = Falsche ICAO-24-Bit-Adresse oder Funkgerät-ID
- 51 = Kommunikation
- 61 = Flash-Speicher
- 71 = Drucksensor
- 81 = Hindernisdatenbank (z. B. falscher Dateityp)
- 82 = Hindernisdatenbank abgelaufen.
- 91 = Flugschreiber
- 93 = Motorgeräuschaufnahme nicht möglich
- A1 = Konfigurationsfehler, z.B. beim Lesen von flarmcfg.txt von SD/USB.
- B1 = Ungültige Hindernisdatenbanklizenz (z. B. falsche Seriennummer)
- B2 = Ungültige IGC-Funktionslizenz
- B3 = Ungültige AUD-Funktionslizenz
- B4 = Ungültige ENL-Funktionslizenz
- B5 = Ungültige RFB-Funktionslizenz
- B6 = Ungültige TIS-Funktionslizenz
- 100 = Allgemeiner Fehler
- 101 = Fehler im Flash-Dateisystem
- 110 = Fehler beim Aktualisieren der Firmware des externen Displays
- 120 = Gerät wird außerhalb der angegebenen Region betrieben. Das Gerät funktioniert nicht.
- $F1 =$  Andere

Der vertikale Indikator zeigt die Schweregrade an:

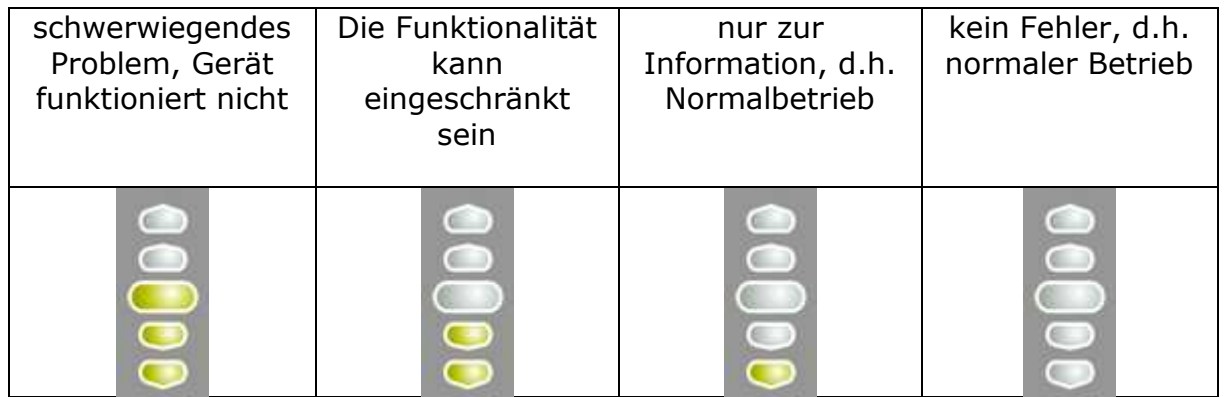

## <span id="page-23-0"></span>**7 Installation**

#### <span id="page-23-1"></span>**7.1 Anschließen von LXNAV FlarmBat**

LXNAV FlarmBat wird über ein 12-VDC-Kabel von PF POWER an die Gleichstromversorgung angeschlossen. Das rote Kabel geht an + positiv und das blaues Kabel an – Masse. Eine externe Anzeige kann über einen Splitter oder direkt an den anderen Port angeschlossen werden.

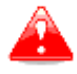

Gerät hat keine interne Sicherung. 3A externe Sicherung erforderlich!

#### <span id="page-23-2"></span>**7.2 Anschließen von Antennen**

FlarmBat hat 3 Anschlüsse für verschiedene Antennen. Zwei SMA-Anschlüsse (A und B) sind für Flarm-Antennen und es gibt eine Antenne für das ADSB (optional).

Folgende Flarm Antennen sind verfügbar:

- Kurzer Dipol (90°) Lambda/4
- Langer Dipol (90°) Lambda/2
- Flach gefalteter Dipol
- Klassischer Dipol
- Antenne mit Bodenplatte

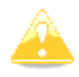

Für eine bessere Reichweite müssen Flarm-Antennen vertikal positioniert werden.

Weitere Informationen zur Installation finden Sie unter:

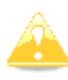

https://flarm.com/wp-content/uploads/man/FTD-041-Application-Note-FLARM-Antenna-Installation.pdf

## <span id="page-24-0"></span>**7.3 FlarmBat-Pinbelegung**

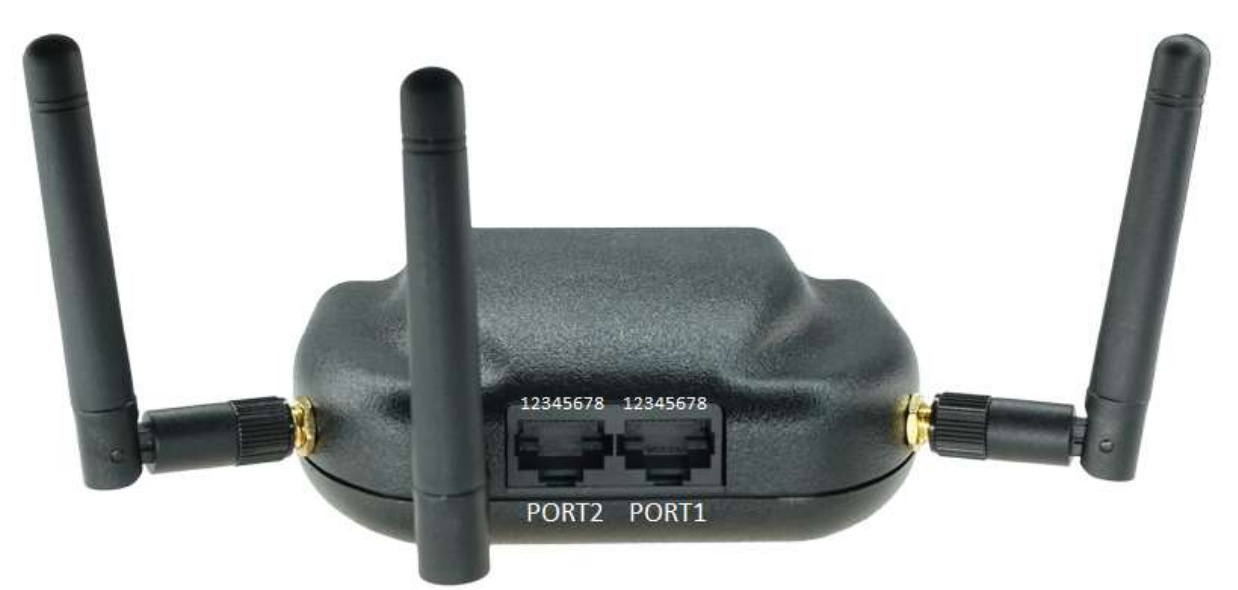

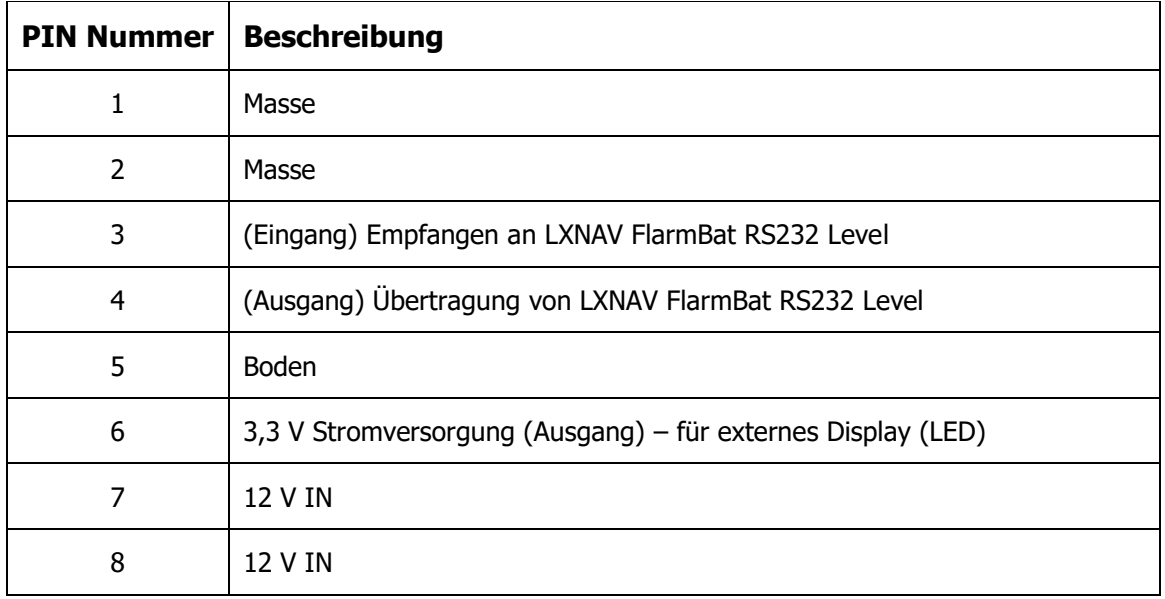

#### <span id="page-25-0"></span>**7.3.1 FlarmBat – FlarmView**

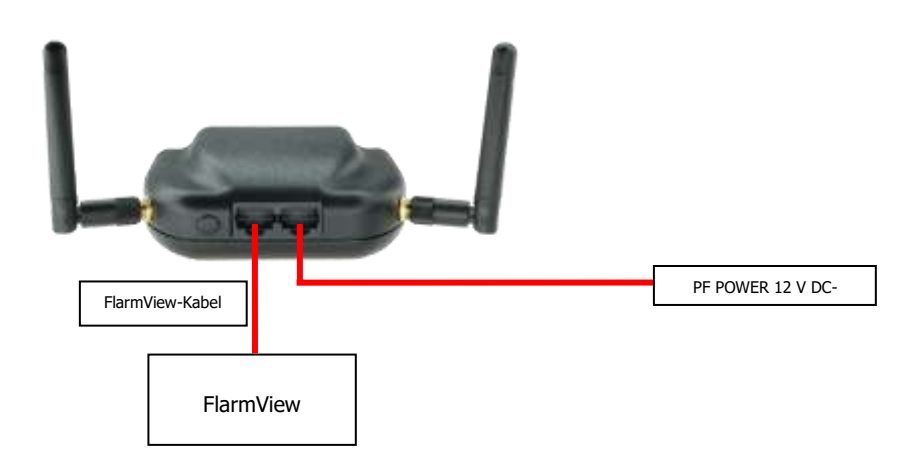

#### <span id="page-25-1"></span>**7.3.2 FlarmBat – FlarmLED**

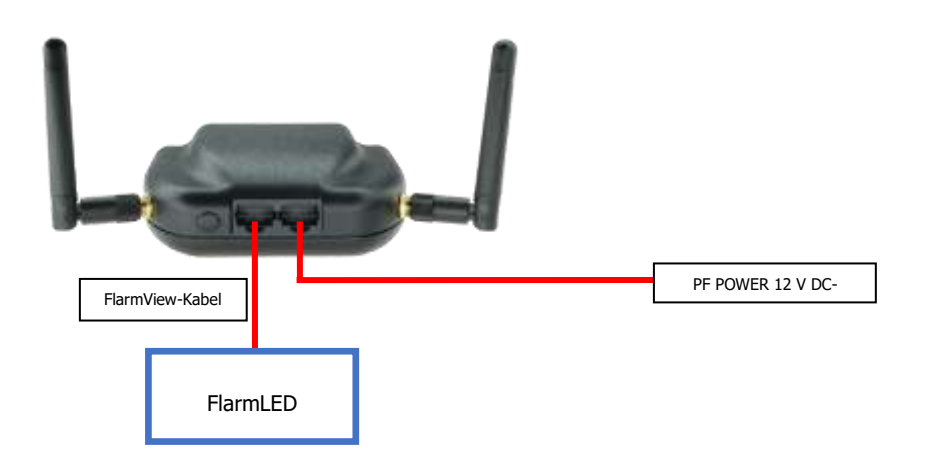

<span id="page-25-2"></span>**7.3.3 FlarmBat – FlarmLED – Oudie**

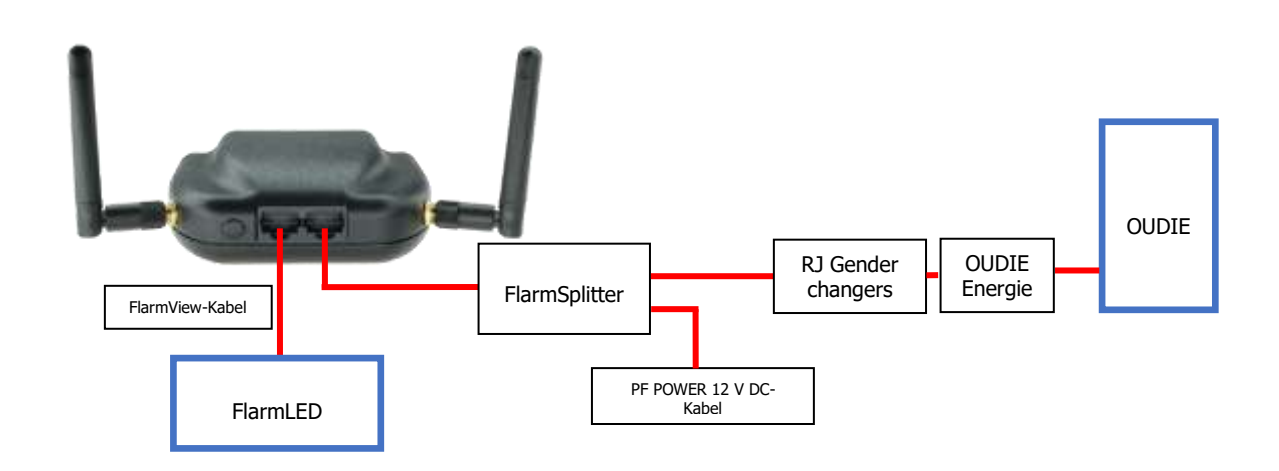

#### <span id="page-26-0"></span>**7.3.4 FlarmBat – FlarmView – Sxxx Vario**

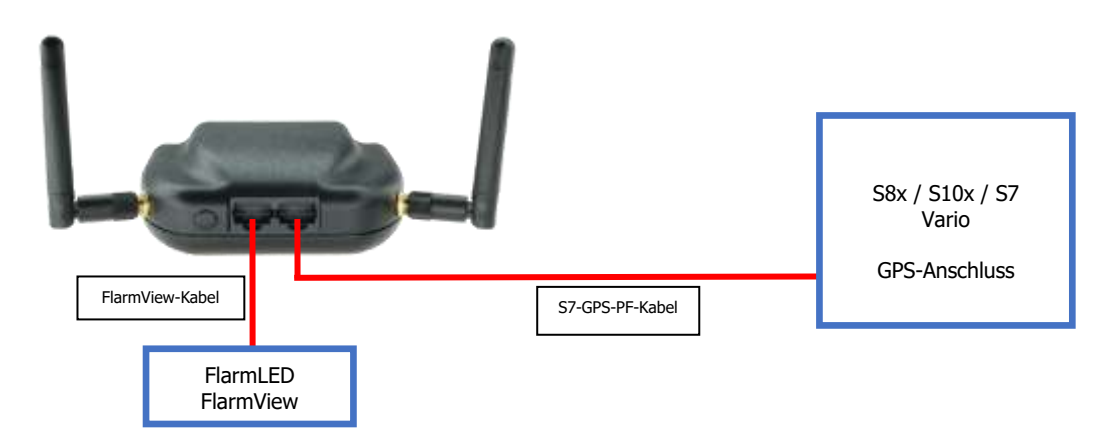

#### <span id="page-26-1"></span>**7.3.5 FlarmBat – LX9xxx – FlarmView**

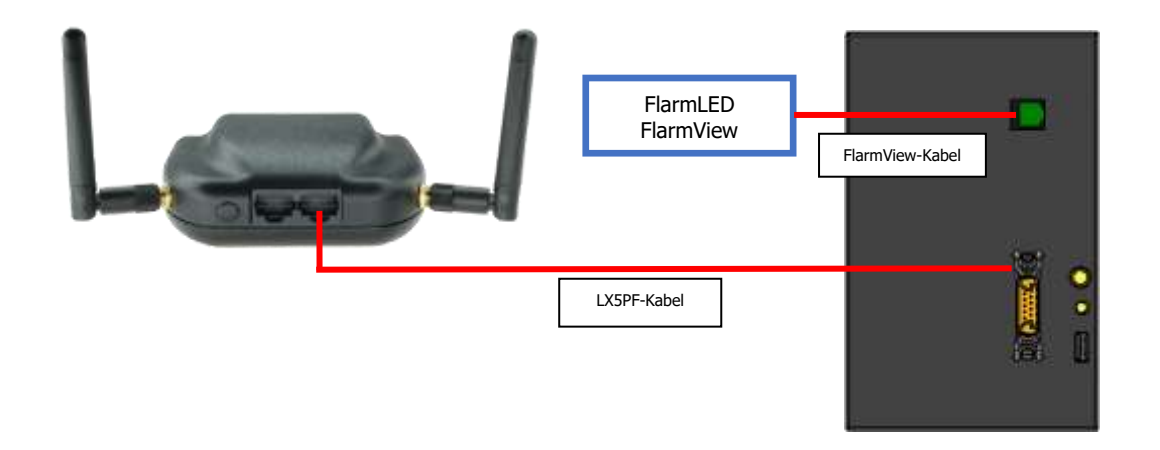

#### <span id="page-26-2"></span>**7.3.6 Verkabelung der Flarm-Antenne**

Um die Effizienz von zwei Flarm-Antennen zu maximieren, ist es ratsam, sie so weit wie möglich voneinander entfernt zu platzieren und in verschiedene Richtungen zu zeigen, um tote Winkel des Signals zu reduzieren. Sie können beide wie oben abgebildet am Gerät selbst montiert werden, aber es ist besser, einen von ihnen entfernt (vom FlarmBat entfernt) zu platzieren und ihn mit einem Antennenkabel zu verbinden).

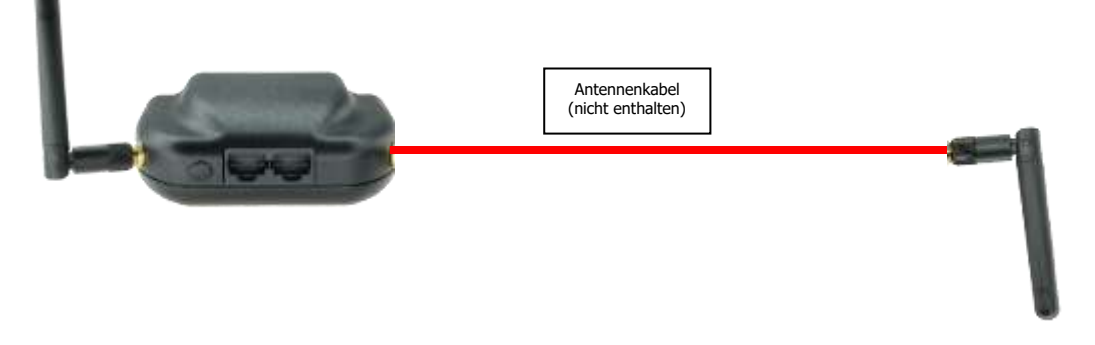

## <span id="page-27-0"></span>**8 Datentransfer**

#### <span id="page-27-1"></span>**8.1 Firmware Update**

Die Flarm-Firmware kann über eine Micro-SD-Karte aktualisiert werden. Kopieren Sie einfach die Firmware auf die SD-Karte, legen Sie sie ein und schalten Sie FlarmBat ein. Firmware kann im Bereich LXNAV-Downloads-Firmware heruntergeladen werden. ADSB und LED-Anzeige haben dieselbe Firmware, die mit den unten beschriebenen Verfahren aktualisiert werden kann.

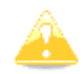

Ein Update des FlarmBat ohne Update eines integrierten ADSB-Moduls ist nicht möglich.

#### <span id="page-27-2"></span>**8.1.1 ADS-B/LED-Display-Firmware-Update über Flash Loader**

Diese Methode wird verwendet, wenn Sie ein ADS-B-Modul in FlarmBat aktualisieren möchten. Den Flashloader erhalten Sie unter: <https://gliding.lxnav.com/lxdownloads/firmware/> (S7-PC-Update-Tool) oder Oudie (PNA-Update-Tool).

Die für das Update benötigte Datei auf ihrem Computer ist: **App\_FABA\_X.XX.lxfw** (x= Versionsnr.).

#### **Update-Vorgang:**

- Schalten Sie das Flarm aus und verbinden Sie es über Port 2 mit Ihrem PC.
- Wählen Sie den Kommunikationsport, mit dem Ihr FlarmBat verbunden ist
- Baudrate 57600 wählen
- Nach Firmware suchen (.Jxfw-Datei)
- Drücken Sie Flash
- Schalten Sie das Gerät wieder ein

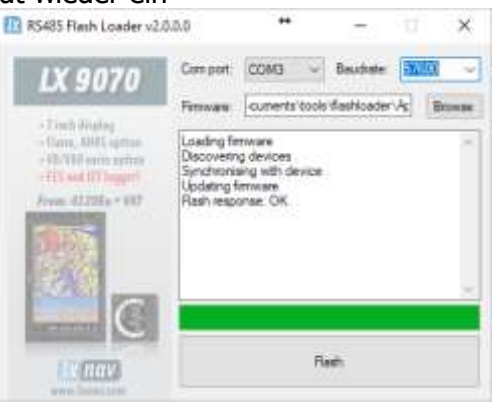

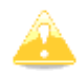

Um das ADSB-Modul zu aktualisieren, ist ein 12-V-DC-Kabel für das Flarm-Update und ein Comm-Port am PC erforderlich.

#### <span id="page-27-3"></span>**8.1.2 ADS-B/LED-Display-Firmware-Update über LXxxxx**

Wenn FlarmBat mit einem LXxxxx über ein LX5PF-Kabel verbunden ist, das an Port 2 von FlarmBat angeschlossen ist, kann das Firmware-Update direkt vom LXxxxx durchgeführt werden. Wenn das LXxxxx kein eingebautes Flarm hat, geben Sie einfach das Passwort 89891 ein und wählen Sie die Datei mit der ADSB-Firmware App\_FABA\_X.XX.lxfw aus.

Falls Sie Flarm eingebaut und ein externes FlarmBat angeschlossen haben, geben Sie vor dem oben beschriebenen Update-Vorgang das Passwort 49147 ein.

#### <span id="page-29-0"></span>**8.2 FlarmBat konfigurieren**

#### <span id="page-29-1"></span>**8.2.1 FlarmBat-Einstellungen konfigurieren PowerFlarmConfig**

Die PowerFlarm-Konfiguration ist im Download-Bereich unserer Webseite verfügbar: <https://gliding.lxnav.com/lxdownloads/software/>

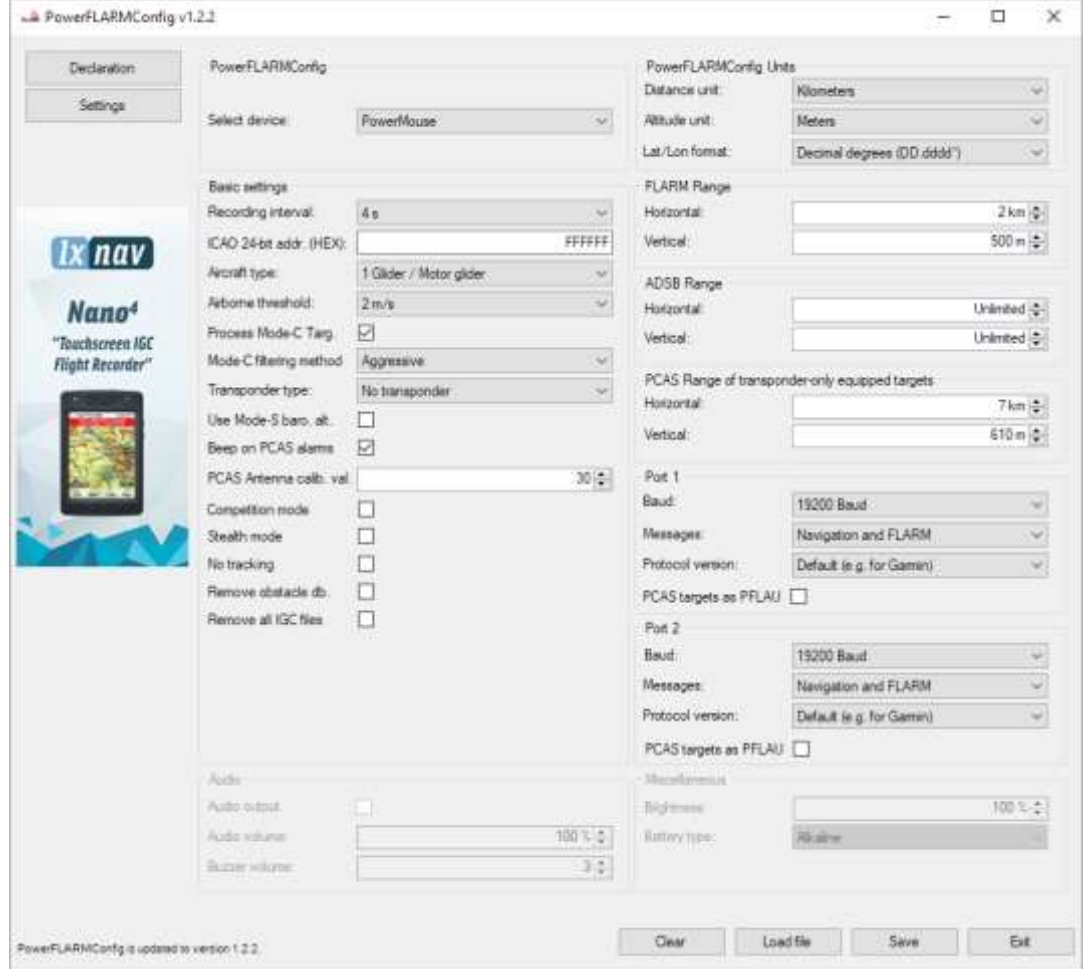

Hier können Sie alle Einstellungen für Ihr FlarmBat-Gerät vornehmen. Die Datei wird als flarmcfg.txt-Datei gespeichert, die Sie auf der Micro-SD-Karte speichern sollten. Um diese Datei in FlarmBat zu laden, legen Sie eine Micro-SD-Karte in das FlarmBat ein und schalten Sie es EIN. Die Datei wird automatisch in das Gerät geladen.

Sie können die vorhandene flarmcfg.txt konfigurieren, die auf der Micro-SD-Karte vorhanden ist.

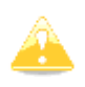

Damit Bluetooth ordnungsgemäß funktioniert, muss die gebundene Rate des Ports auf 19200 bps eingestellt sein. Wenn Sie die gebundene Rate für einen anderen Zweck geändert haben (z. B. zum Aktualisieren), stellen Sie sicher, dass Sie sie auf 19200 bps zurücksetzen, wenn Sie Bluetooth an diesem Port verwenden möchten.

#### <span id="page-30-0"></span>**8.2.2 FlarmBat-Konfiguration mit dem Flarm-Konfigurationstool**

FlarmBat kann mit der Flarm Tool Software konfiguriert werden, die hier zu finden ist: https://flarm.com/support/tools-software/flarm-configuration-tool/

Im Farm-Tool werden nicht alle Funktionen unterstützt, die für FlarmBat konfiguriert werden können.

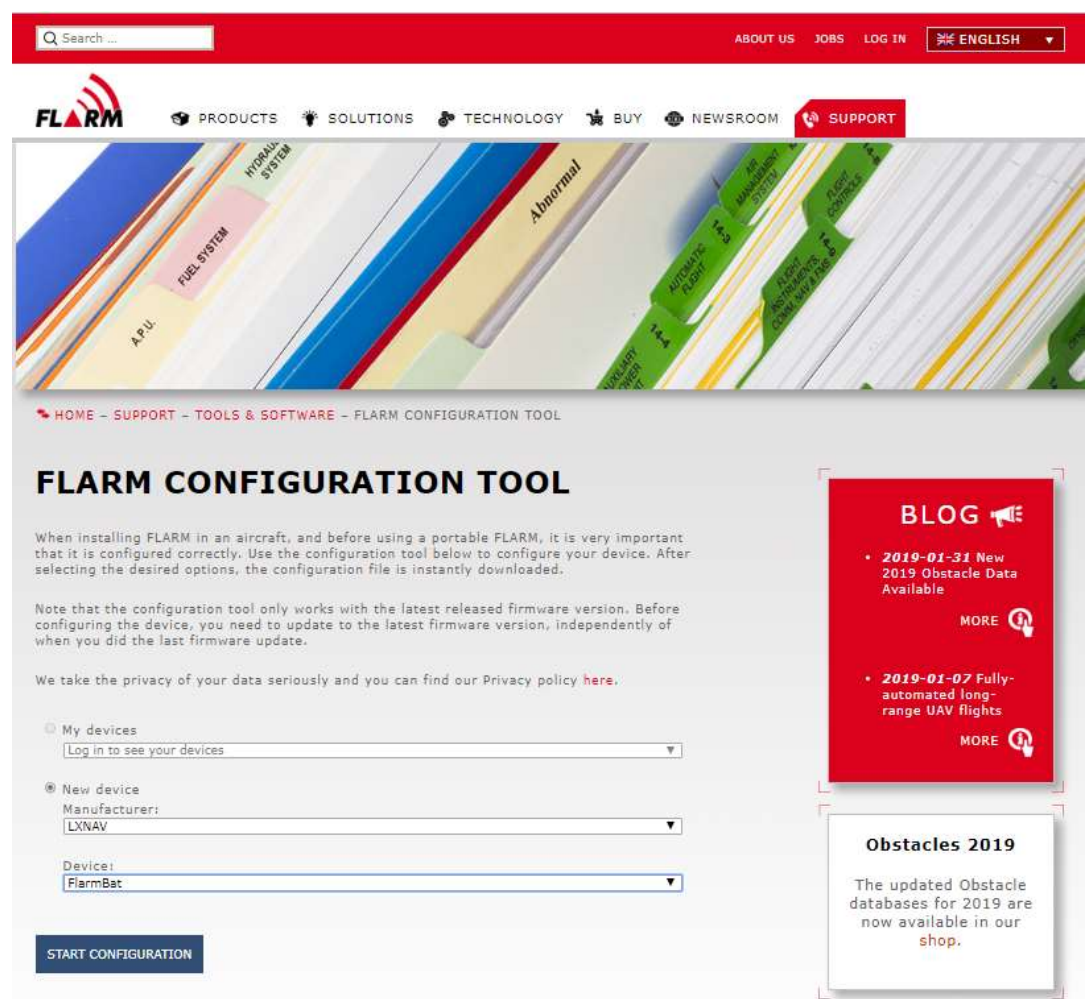

Konfigurationsdatei erstellen:

- Wählen Sie "Neues Gerät" und wählen Sie "LXNAV" und "FlarmBat"
- Klicken Sie auf die Schaltfläche: Konfiguration starten

Konfigurationsdatei bearbeiten:

- Nach dem Drücken der oben beschriebenen Taste werden mehrere Optionen angezeigt.
- Konfigurieren und passen Sie sie nach Ihren Wünschen an
- Weitere Einstellungen sind verfügbar, indem Sie "Erweiterte Einstellungen anzeigen" aktivieren.

Show advanced settings

#### ICAO 24-bit aircraft address, hexadecimal

**ICAO 24-bit aircraft address, nexadecimal**<br>
of the aircraft  $\mu$  and  $\mu$  and  $\mu$  and  $\mu$  and  $\mu$  are a<br>
six hexadecimal characters (0-9, a-f) and can be obtained from the aircraft papers. Must match the<br>
aidess confi

#### Aircraft type

The configured aircraft type will influence motion prediction and collision risk algorithms and<br>warnings for both the own aircraft as well as other aircraft. Ensure that you select the correct type.<br>- $\blacksquare$ E

#### Data sentences on data port 1

According to instructions fr the display/equipment manufacturer. GPS and FLARM (Default)

#### Protocol version for data port 1

"Version 4" is typically supported by all displays. Select a fligher version if the display supports it<br>to have access to all functions. Select "Version 3" if Data sentences is configured as Garmin TIS.

Version 4 (Default) v

#### Baud rate for data port 1

Baud rate for data port 1<br>Baud rate (bit rate). Must match setting in attached display/equipment, Select at least 19200 for<br>advanced functions,

19200 (Default)  $\blacktriangledown$ 

#### Protocol version for data port 2

Protocol to be used. "Version A" is typically supported by all displays, Select a higher version if the display supports it to have access to all functions.

Version 4 (Default)  $\blacktriangledown$ 

#### Baud rate for data port 2

**Baud rate for data port 2**<br>Baud rate (bit rate). Must match setting in attached display/equipment. Select at least 19200 for<br>advanced functions.

19200 (Default) v

#### **Transponder type**

Type of transponder that is installed in the aircraft.

 $\pmb{\mathrm{v}}$ 

CREATE CONFIG FILE

#### Erweiterte Einstellungen bearbeiten:

Gehen Sie dabei genauso vor wie oben für die Standardeinstellungen beschrieben

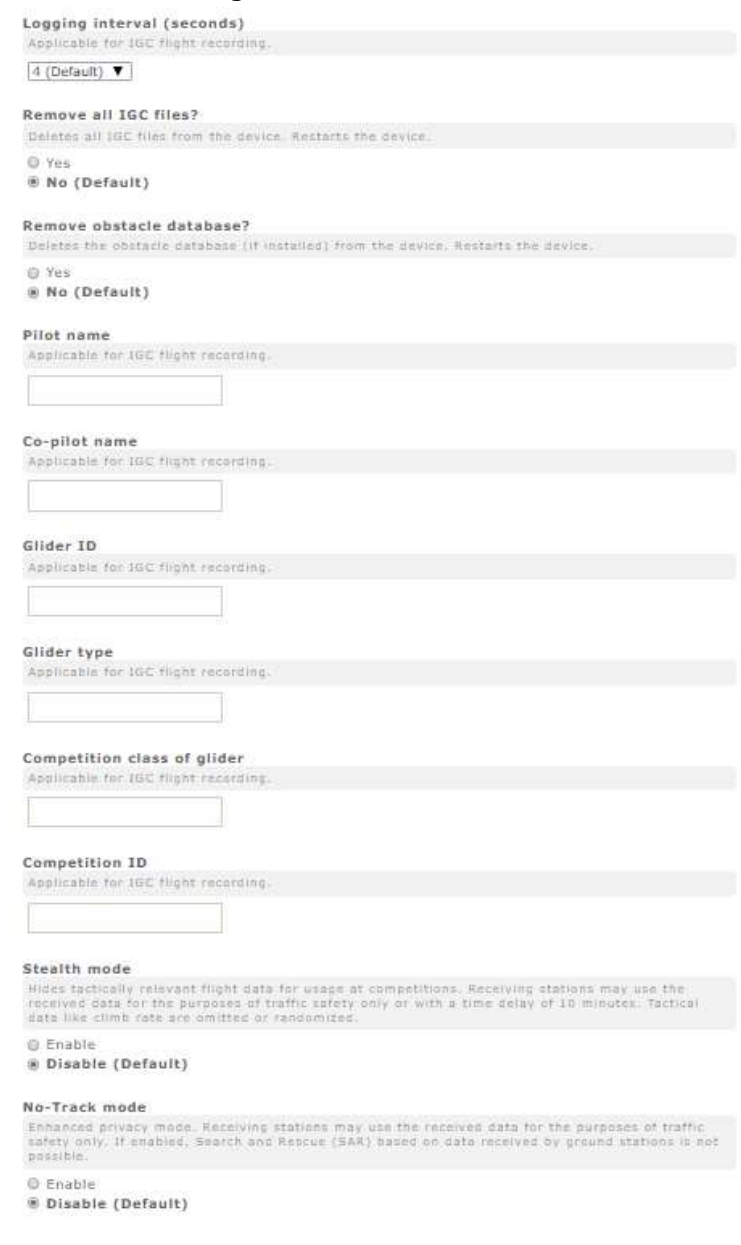

Konfigurationsdatei erstellen:

- Klicken Sie auf die Schaltfläche "Konfigurationsdatei erstellen"
- Die Datei (FLARMCFG.txt) wird automatisch auf Ihren Computer heruntergeladen

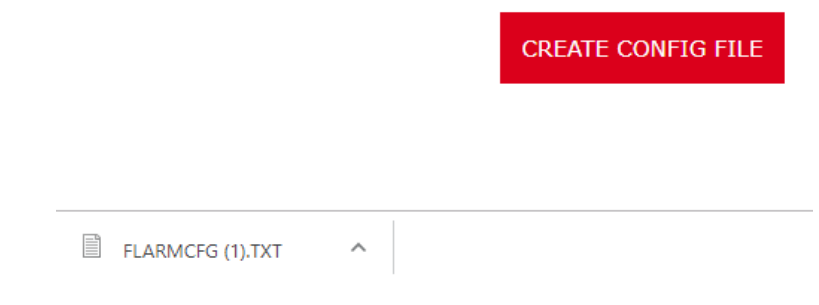

Um diese Datei in FlarmBat zu laden, kopieren Sie sie auf eine Micro-SD-Karte, legen sie in FlarmBat ein und schalten es ein. Die Datei wird automatisch in das Gerät geladen.

#### <span id="page-33-0"></span>**8.3 Flug auf der Micro-SD-Karte speichern**

Die letzten 20 Flüge werden bei jedem Einschalten heruntergeladen (nur wenn die Micro-SD-Karte eingelegt ist). Wenn sich bereits einige der 20 Flüge auf der Micro-SD-Karte befinden, werden diese nicht erneut heruntergeladen. Das bedeutet: Wenn Sie viel geflogen sind, ohne Flüge herunterzuladen, wird der Download-Vorgang einige Zeit in Anspruch nehmen, also schalten Sie nicht ab. Um einen Flug nach der Landung herunterzuladen, gehen Sie wie folgt vor: Warten Sie 3 Minuten nach der Landung. Schalten Sie dann die Stromversorgung für mindestens 5 Sekunden aus. Legen Sie die Micro-SD-Karte ein (falls sie nicht bereits eingelegt ist) und schalten das Flarm-Bat erneut ein.

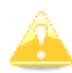

Die Kollisionsvermeidungsfunktion ist unabhängig vom Status der Micro-SD-Karte (eingesteckt oder nicht)

#### <span id="page-33-1"></span>**8.4 Aktualisierung der Hindernisdatenbank**

Das Firmware-Update wird ausgeführt, wenn das System eine Datei mit der Endung \*.obs auf dem USB-Stick im Rootverzeichnis findet. Der Vorgang läuft identisch zum Firmware-Update ab und dauert einige Minuten. Bitte löschen Sie nach dem Update die Obstacle-Datei vom USB-Stick.

Alle Daten müssen sich im Stammverzeichnis des USB-Sticks befinden. Ordner und Unterordner sind nicht erlaubt. Namen der Dateien dürfen nicht geändert werden.

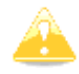

Das Dateiformat FAT16 oder FAT32 und der USB 2.0-Typ werden unterstützt.

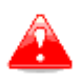

FLARM Tools wird nur für Classic FLARM verwendet und ist nicht mit dem FlarmBat kompatibel.

Die Hindernisdatenbank kann auf der offiziellen Flarm-Website erworben werden [www.flarm.com,](http://www.flarm.com/) Abschnitt Produkte/Hindernisse.

Unter Hersteller wählen Sie bitte LXNAV und als Gerät FlarmBat aus.

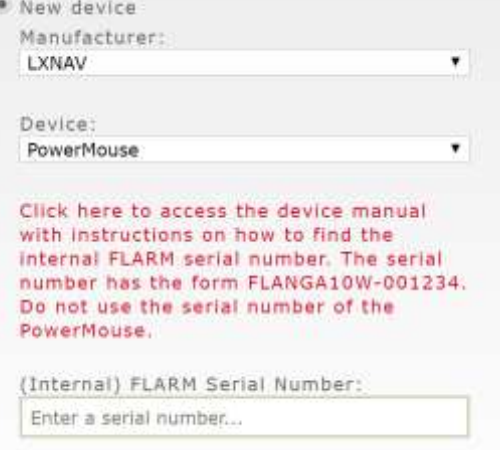

Die interne Seriennummer ist in der IGC-Datei verfügbar. Sie finden es in folgendem Format:

LFLA14313607DEVNO FLANSCH10W-002445

Wenn Sie die IGC-Datei mit Notepad öffnen, suchen Sie bitte nach dem Text "FLANGA10W". Wenn Sie die IGC-Datei mit SeeYou öffnen, klicken Sie bitte mit der rechten Maustaste und wählen Sie Flugeigenschaften, dann Misc, scrollen Sie etwa eine Seite nach unten und Sie finden die interne Seriennummer.

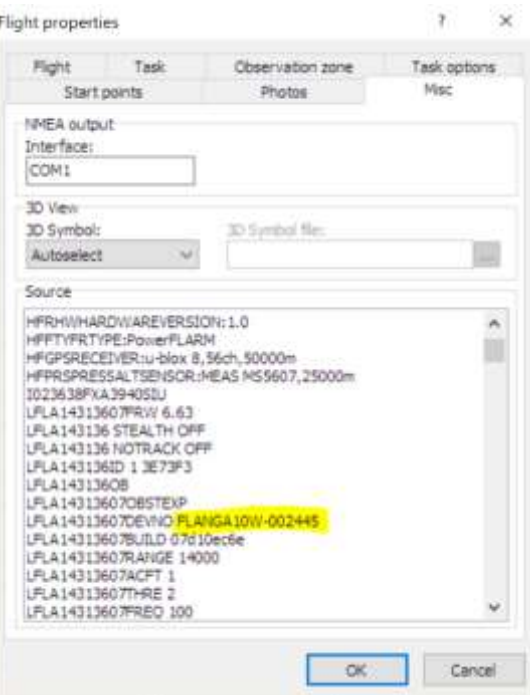

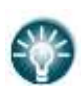

Alle FlarmBat protokollieren IGC-Protokolle, auch wenn sie keine IGC-Option haben. FlarmBat ohne IGC-Option hat einen IGC-Flug ohne Unterschrift und ist nicht für Abzeichen oder OLC gültig.

# <span id="page-35-0"></span>**Revisionsverlauf**

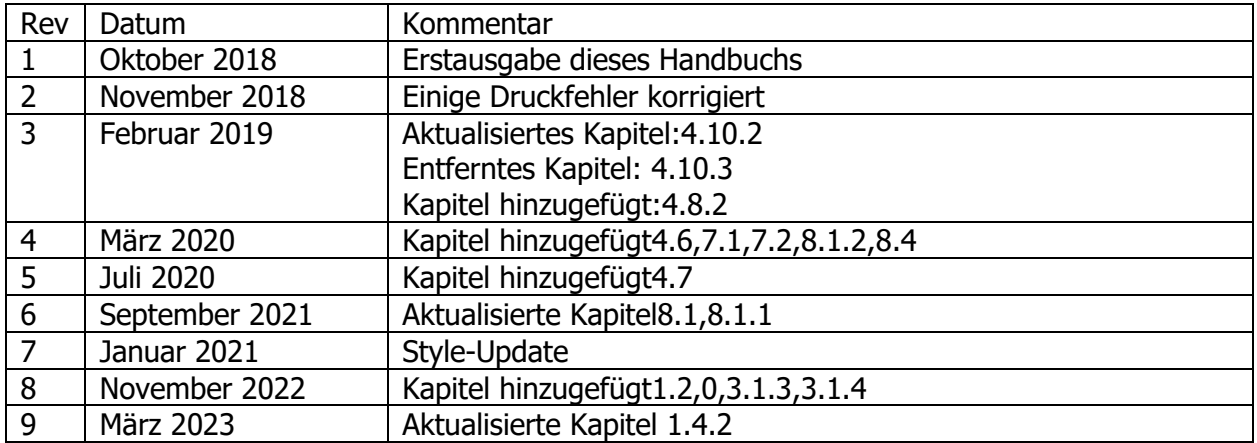

# The pilot's choice

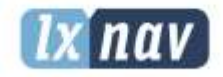

LXNAV d.o.o. Kidričeva 24, SI-3000 Celje, Slovenia<br>T: +386 592 334 00 1 F: +386 599 335 22 1 info@lxnav.com www.lxnav.com